#### **BAB IV**

#### **DESKRIPSI PEKERJAAN**

#### **4.1 Analisis Sistem**

Berdasarkan hasil survei dan pengamatan yang dilakukan di laboratorium komputer, maka didapatkan proses-proses yang terjadi dalam transaksi pencatatan kerusakan dan perawatan. Proses-proses tersebut dapat dikelompokkan menjadi tiga bagian, yaitu : proses pelaporan kerusakan, proses pencatatan perawatan dan proses pencatatan perbaikan.

#### **4.2 Perancangan Sistem**

Berdasarkan analisis sistem yang ada, maka akan dirancang suatu sistem yang sesuai dengan kebutuhan. Rancangan sistem yang dibuat berupa *Data Flow Diagram* (DFD) sebagai deskripsi alur dari sistem. DFD dibuat dengan menggunakan *software* Power Designer 15 32-bit. SURABAYA

#### **4.2.1 Document Flow**

1. Document Flow Proses Perbaikan

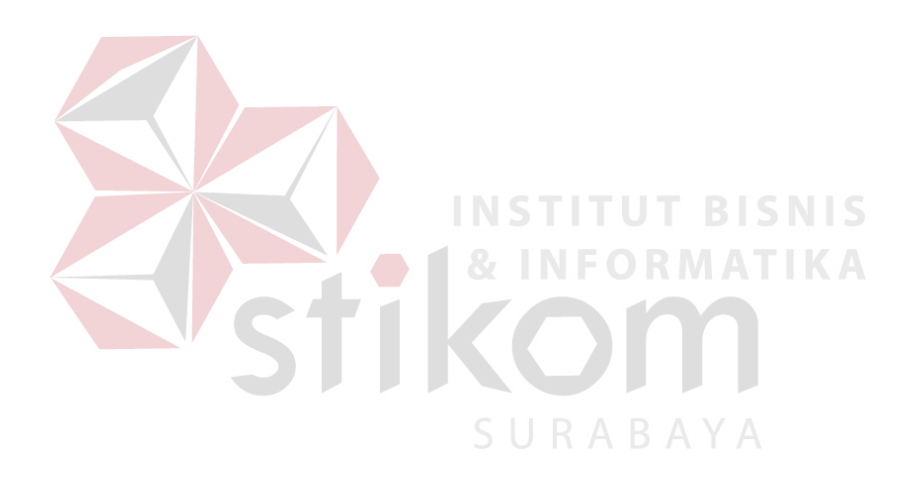

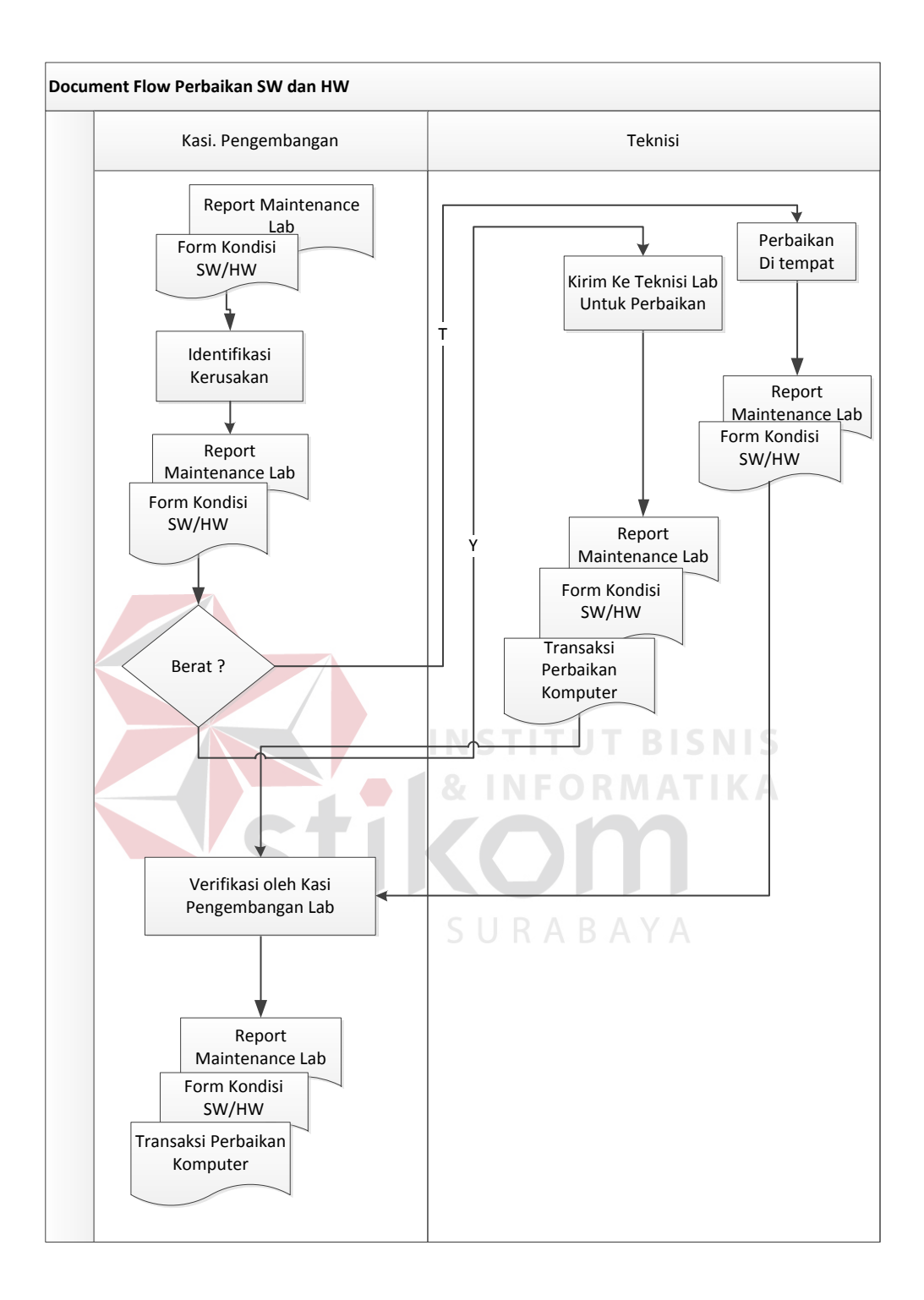

**Gambar** Error! No text of specified style in document.**.1** Document Flow Proses

Perbaikan

2. Document Flow Proses Pemeliharaan

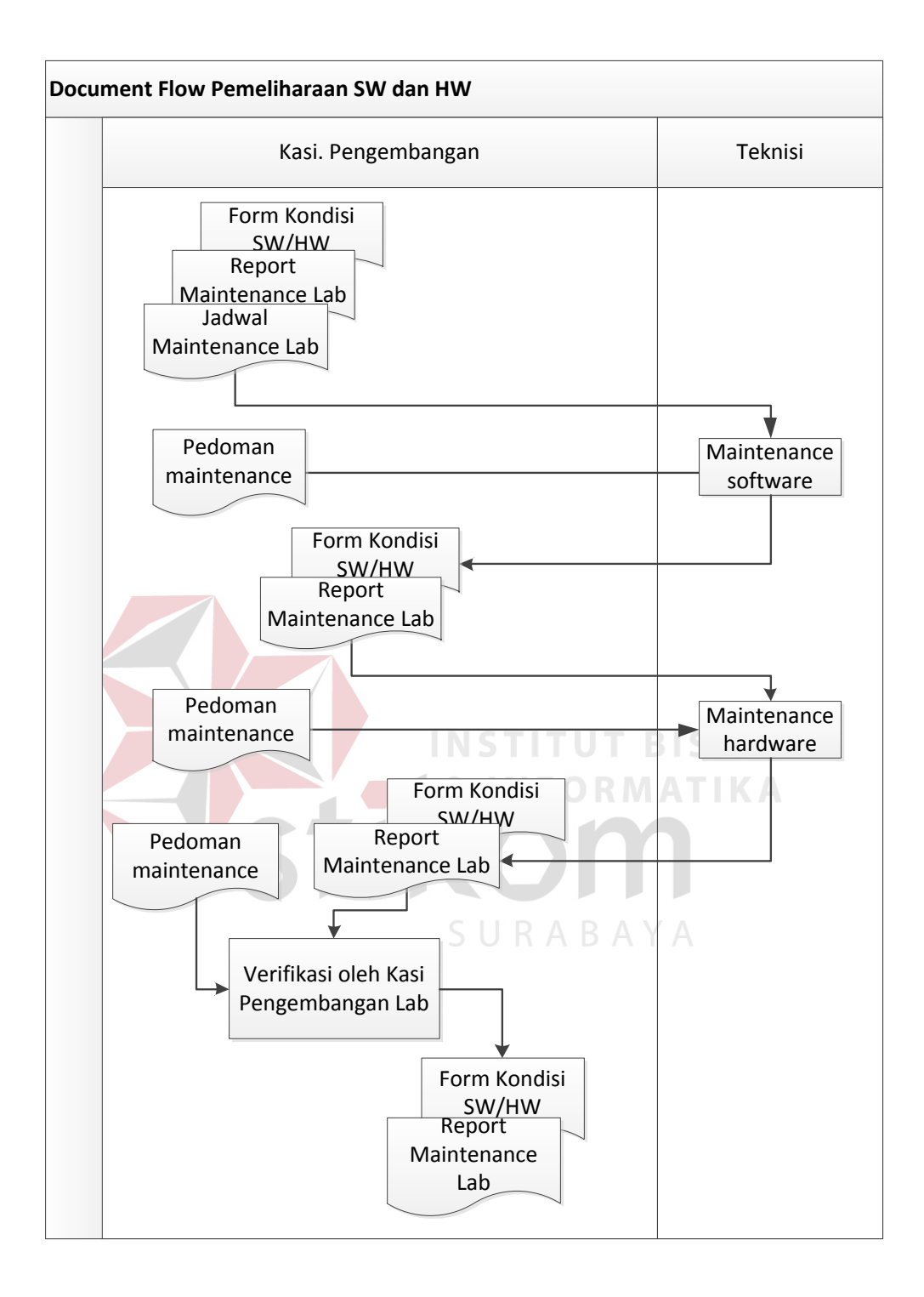

**Gambar** Error! No text of specified style in document.**.2** Document Flow Proses

Pemeliharaan

#### **4.2.2 System Flow**

*System flow* yaitu bagan yang memiliki arus pekerjaan secara menyeluruh dari suatu sistem yang menjelaskan urutan prosedur-prosedur yang terdapat di dalam sistem.

1. System Flow Proses Perbaikan

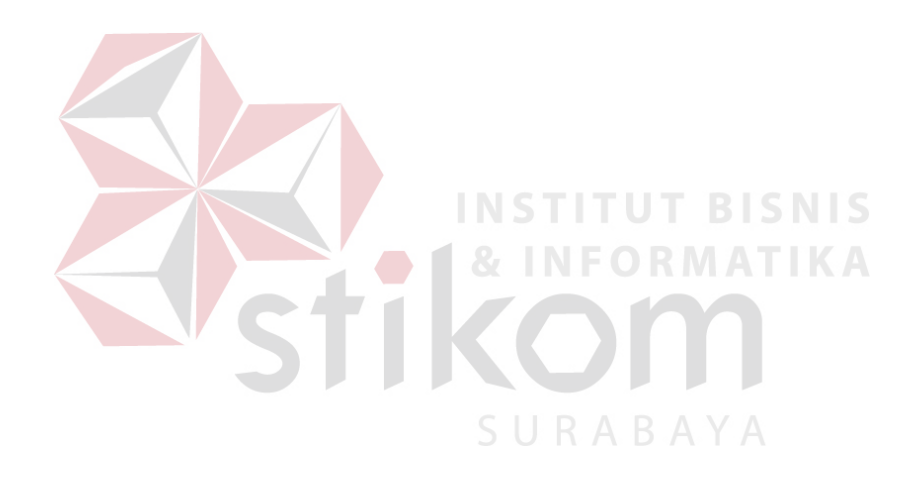

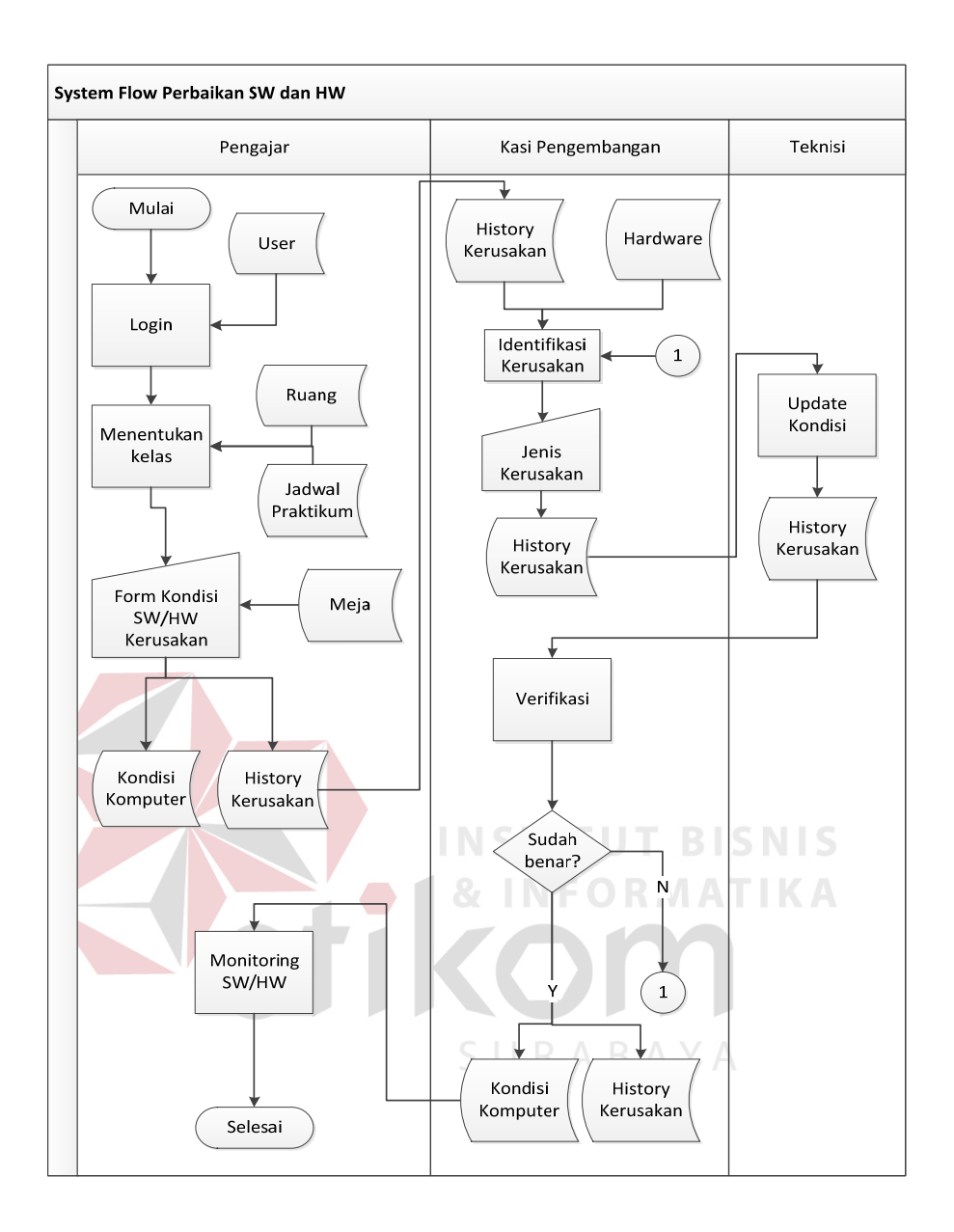

**Gambar** Error! No text of specified style in document.**.3** System Flow Proses

Perbaikan

2. System Flow Proses Pemeliharaan

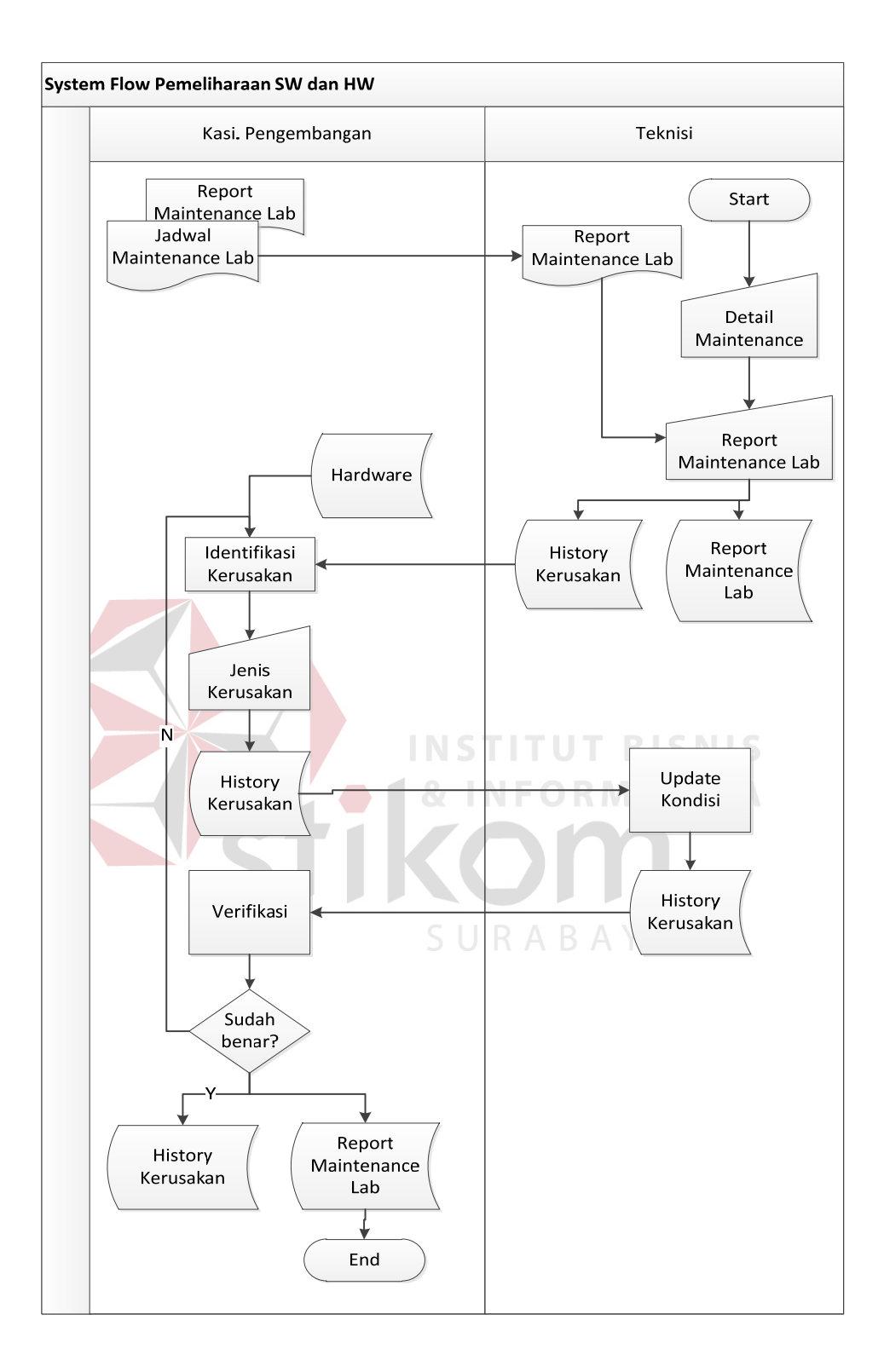

**Gambar** Error! No text of specified style in document.**.4** System Flow Proses

Pemeliharaan

**4.2.3 Data Flow Diagram** 

*Data Flow Diagram* (DFD) yaitu bagan yang memiliki arus data dalam suatu sistem yang telah ada atau sistem baru yang akan dikembangkan secara logika.

#### **A. Aplikasi Pencatatan Kerusakan**

*1. Context Diagram* 

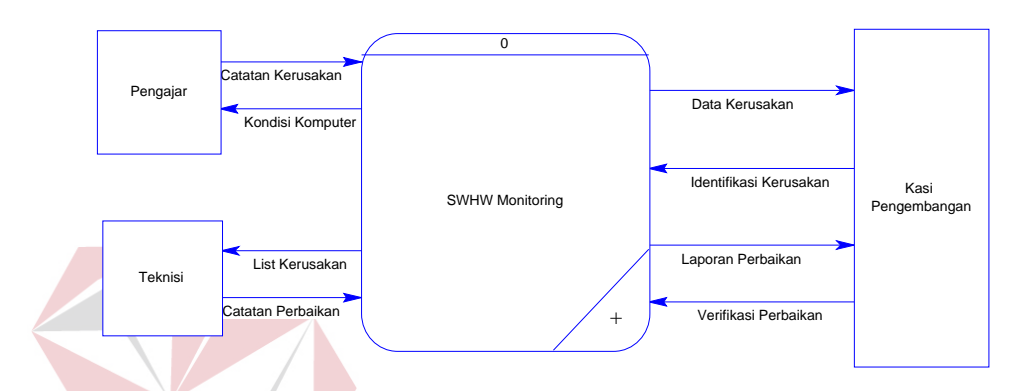

**Gambar** Error! No text of specified style in document.**.5** *Context Diagram* Proses

Perbaikan

Context diagram aplikasi ini memiliki tiga *external entity* yang menunjang jalannya sistem, yaitu pengajar, teknisi, dan kasi pengembangan.

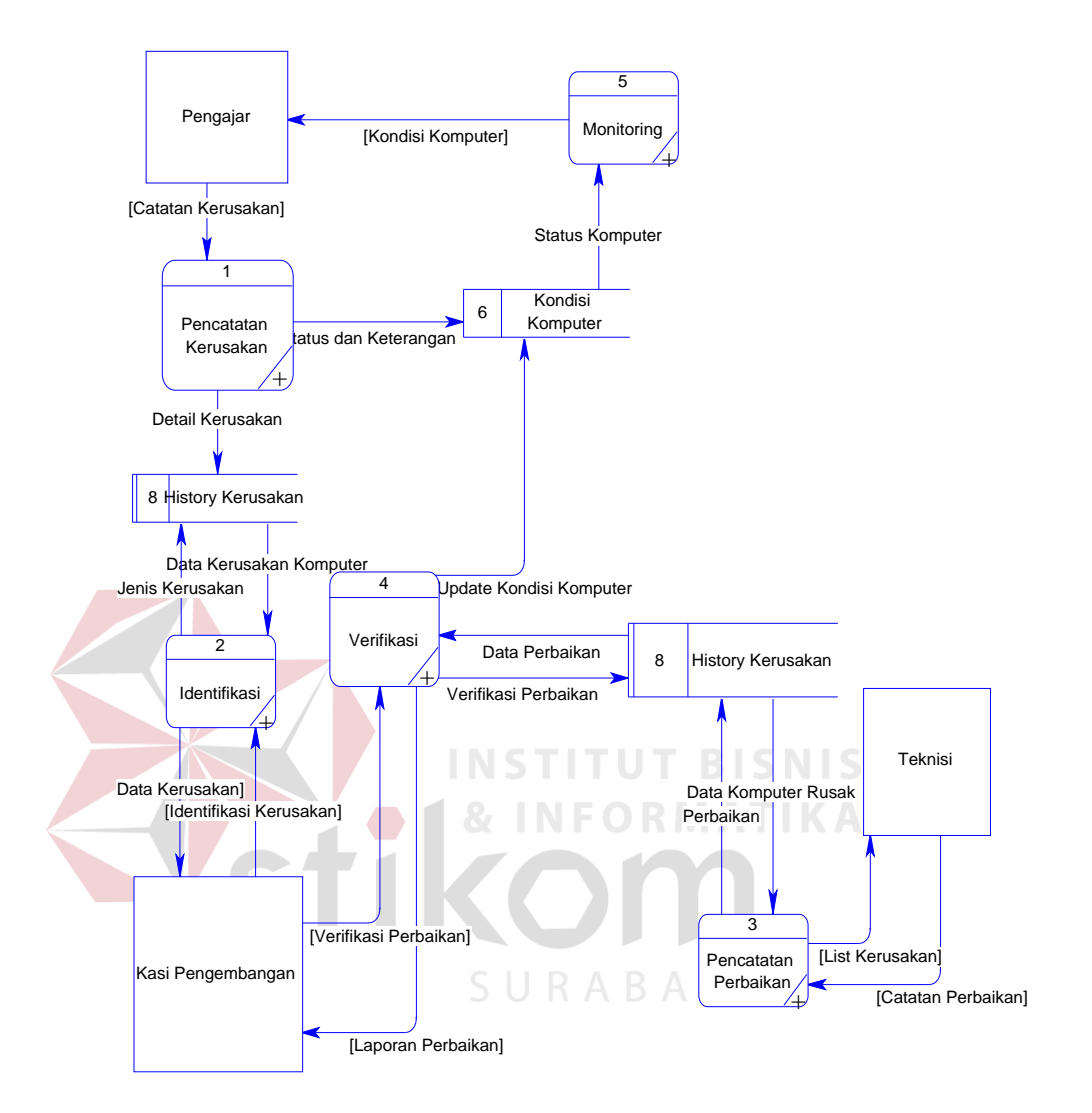

**Gambar** Error! No text of specified style in document.**.6** DFD Level 0 Proses

#### Perbaikan

Dalam DFD level 0 ini terdapat lima sistem dan tiga *external entity*. Sistem tersebut antara lain : Pencatatan Kerusakan, Identifikasi, Pencatatan Perbaikan, Verifikasi dan *Monitoring*. Sedangkan external entity-nya adalah Pengajar, Teknisi dan Kasi Pengambangan.

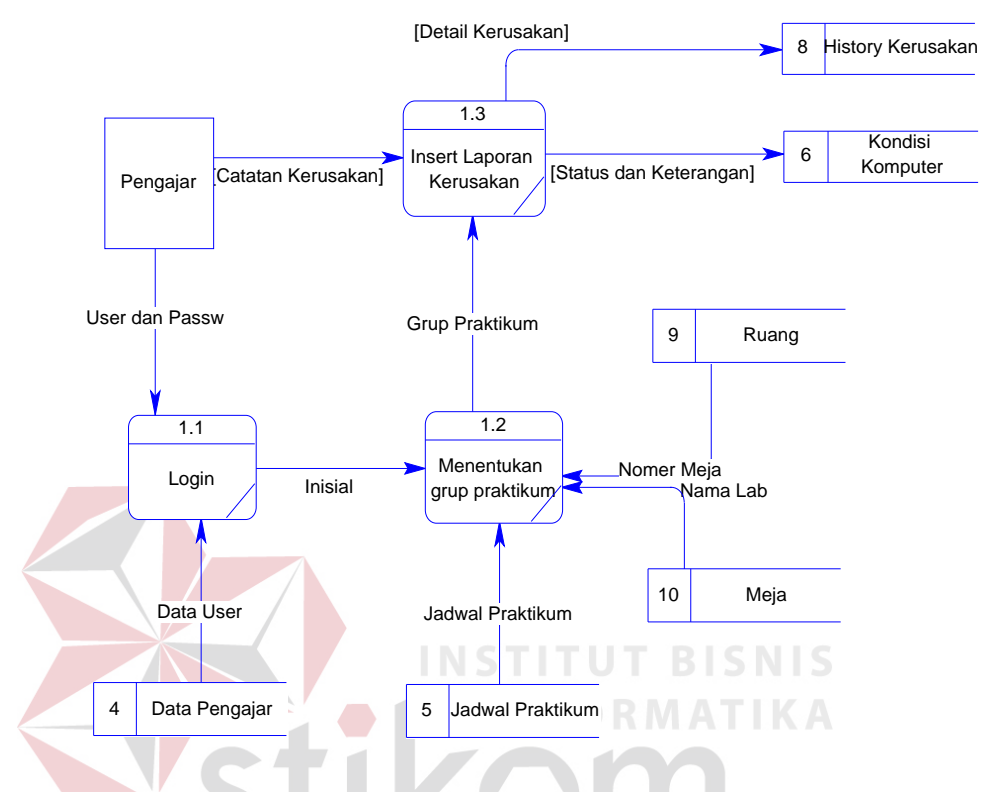

#### **3. DFD Level 1 Pencatatan Kerusakan**

**Gambar** Error! No text of specified style in document.**.7** DFD Level 1 Pencatatan

Kerusakan ABAYA

**4. DFD Level 1 Identifikasi** 

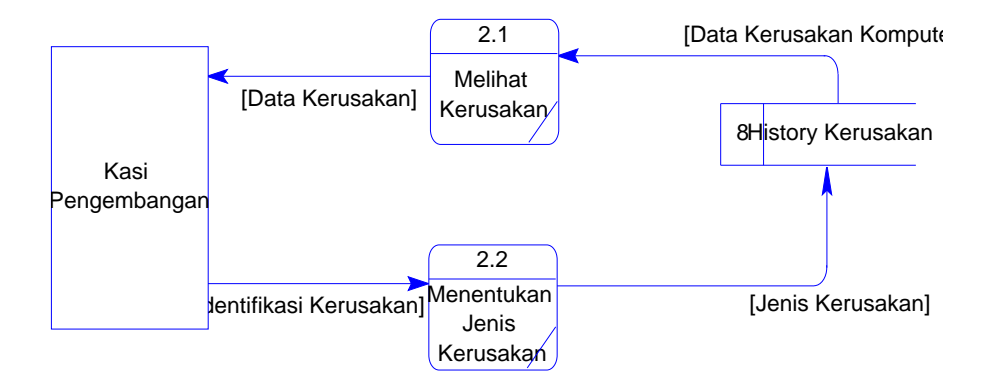

**Gambar** Error! No text of specified style in document.**.8** DFD Level 1

Identifikasi

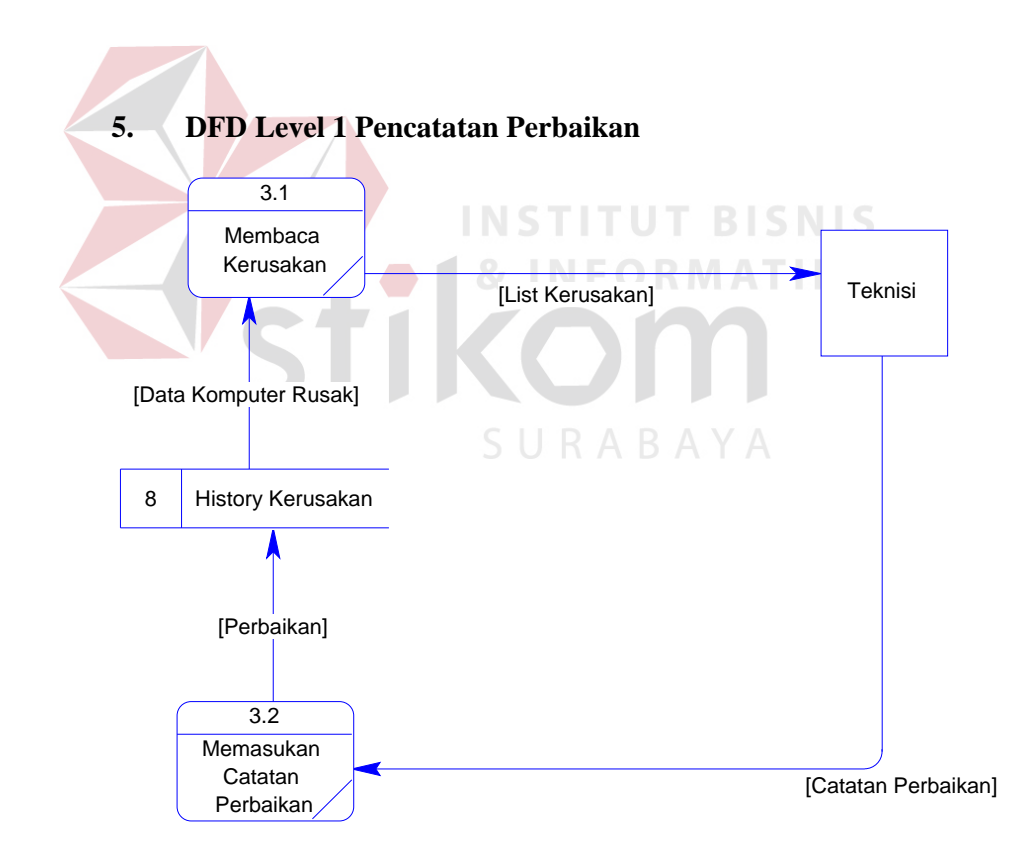

**Gambar** Error! No text of specified style in document.**.9** DFD Level 1 Pencatatan

Perbaikan

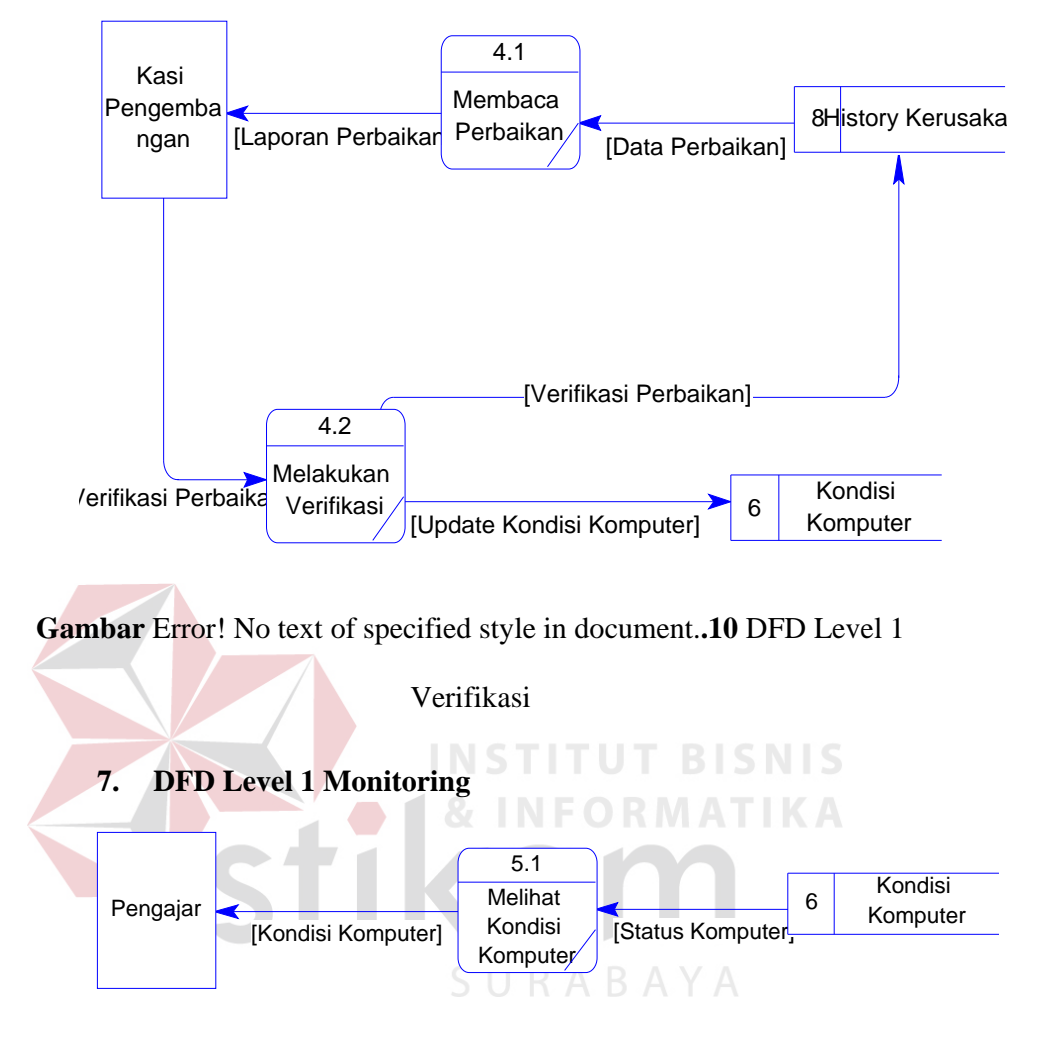

**Gambar** Error! No text of specified style in document.**.11** DFD Level 1

Monitoring

#### **B. Aplikasi Pencatatan Perawatan**

**1.** *Context Diagram*

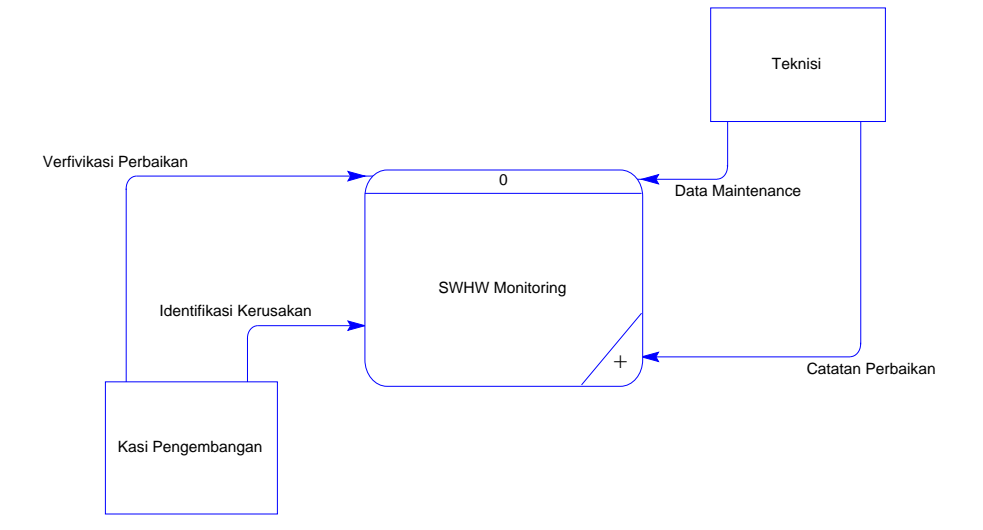

**Gambar** Error! No text of specified style in document.**.12** Context Diagram

Perawatan Context diagram aplikasi ini memiliki dua *external entity* yang menunjang jalannya sistem, yaitu kasi pengembangan dan teknisi. **& INFORMATIKA** SURABAYA

**2. DFD Level 0** 

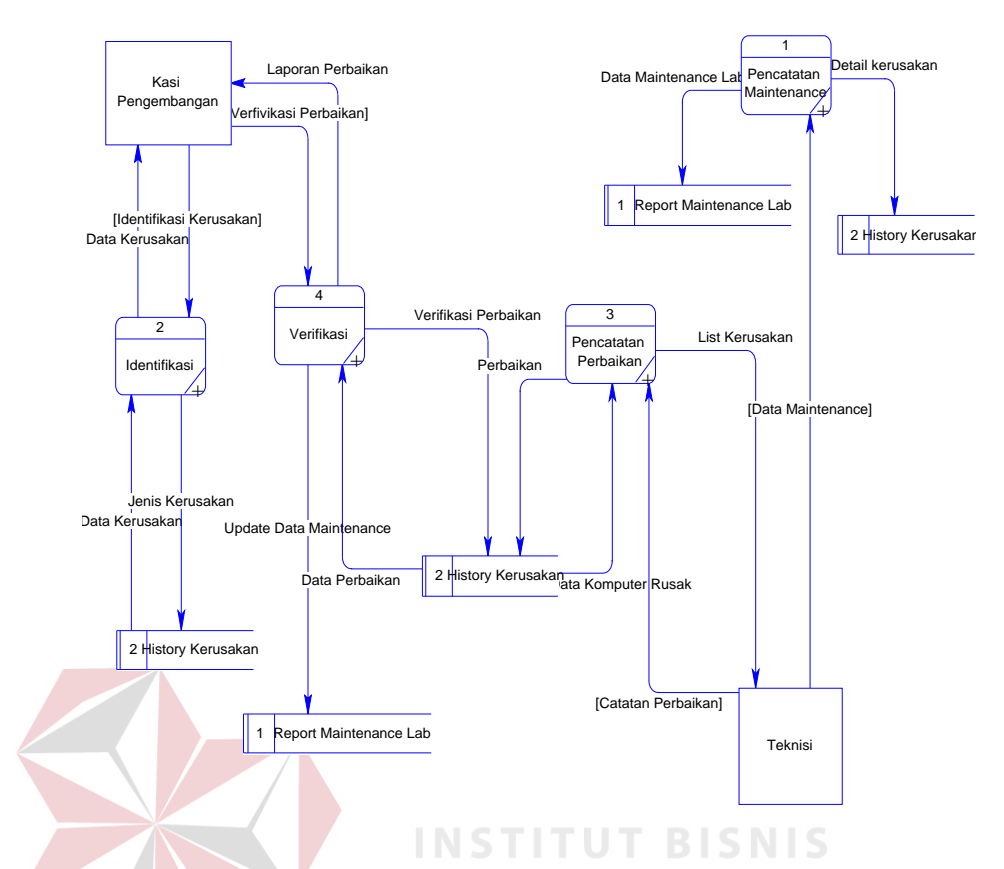

**Gambar** Error! No text of specified style in document.**.13** DFD Level 0 Proses

#### Perawatan

Dalam DFD level 0 ini terdapat empat sistem dan dua *external entity*. Sistem tersebut antara lain : Pencatatan perawatan, Identifikasi, Pencatatan Perbaikan, dan Verifikasi. Sedangkan *external entity*-nya adalah Kasie Pengembangan dan Teknisi.

# **3. DFD Level 1 Pencatatan perawatan**

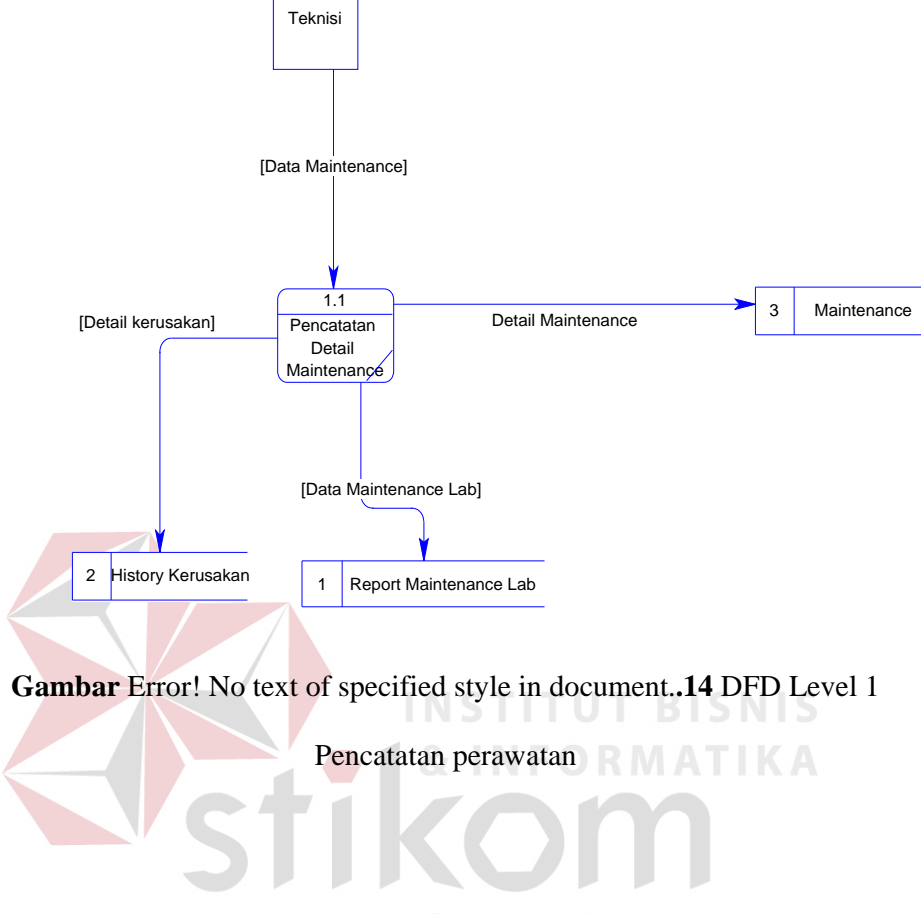

**4. DFD Level 1 Identifikasi U R A B A Y A** 

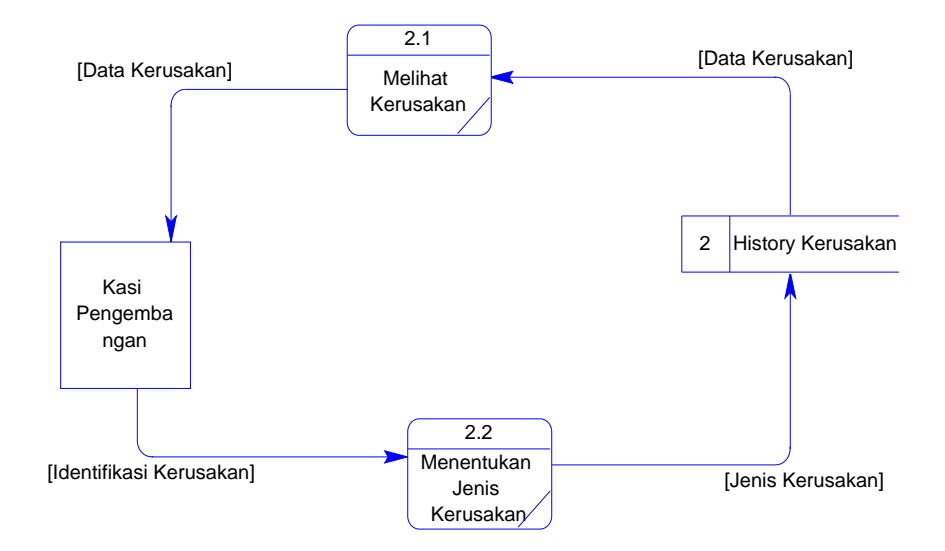

**Gambar** Error! No text of specified style in document.**.15** DFD Level 1

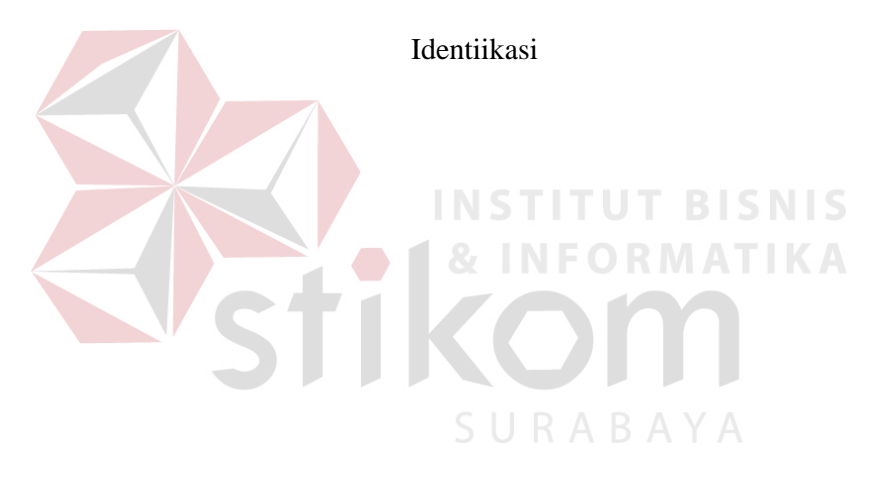

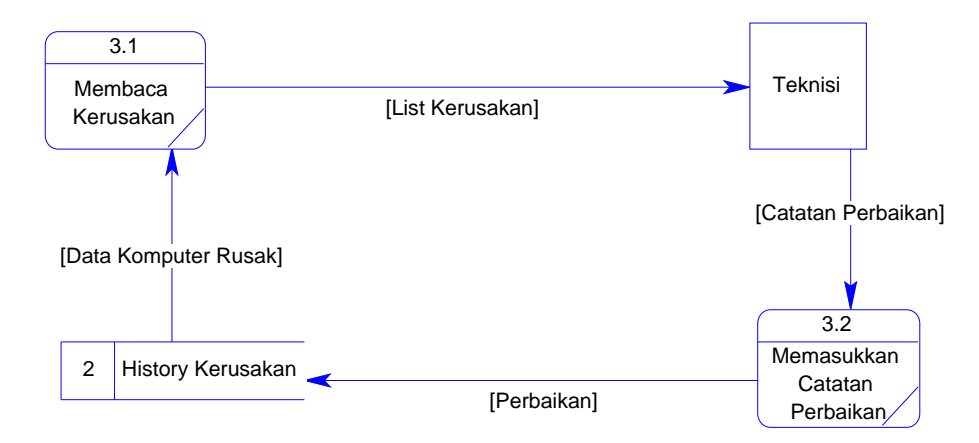

#### **5. DFD Level 1 Pencatatan Perbaikan**

**Gambar** Error! No text of specified style in document.**.16** DFD Level 1

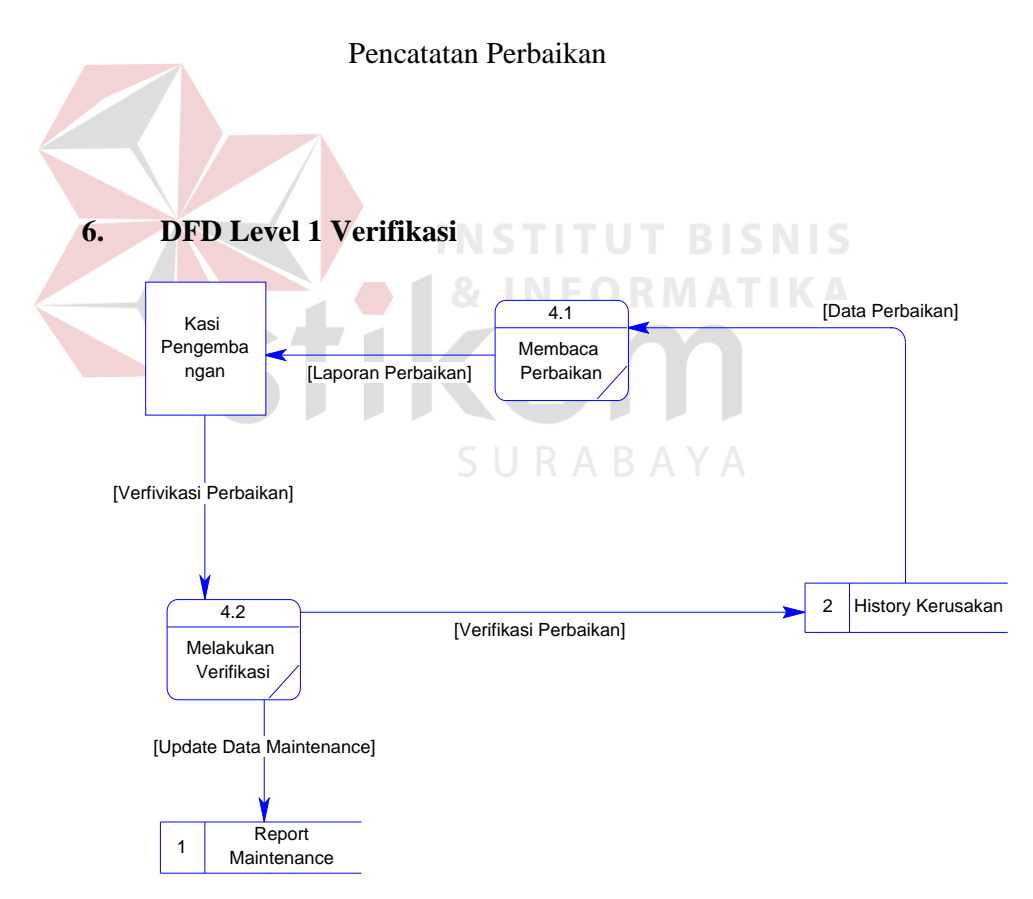

**Gambar** Error! No text of specified style in document.**.17** DFD Level 1

Verifikasi

#### **4.2.4 Perancangan Database**

Pada tahap ini, dilakukan penyusunan dan perancangan database yang akan digunakan beserta strukturnya. Rancangan database sistem yang dibuat berupa *Entity Relational Diagram* (ERD), yaitu alat untuk merepresentasikan model data yang ada pada sistem dimana terdapat *entity* dan *relationship*.

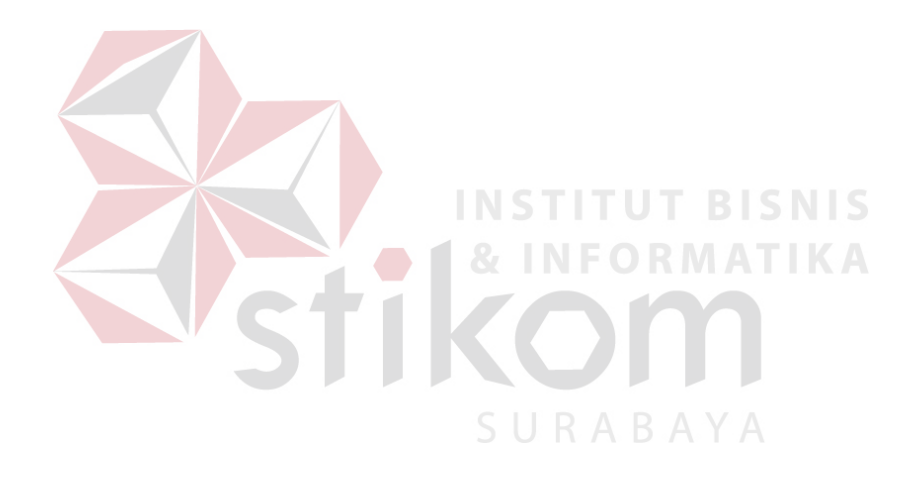

#### **A. ERD CDM**

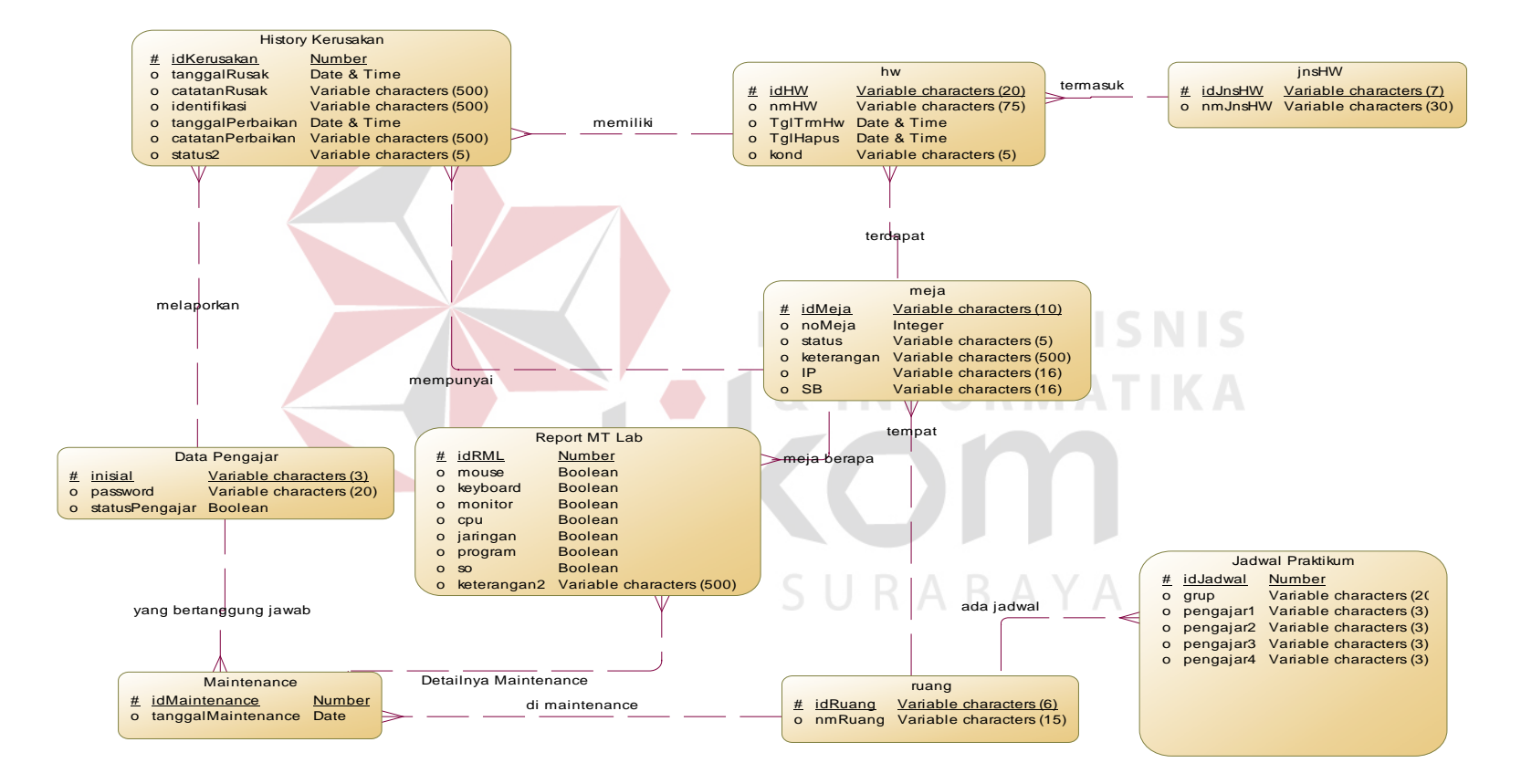

**Gambar** Error! No text of specified style in document.**.18** ERD CDM Aplikasi Pencatatan Kerusakan & Perawatan

#### **B. ERD PDM**

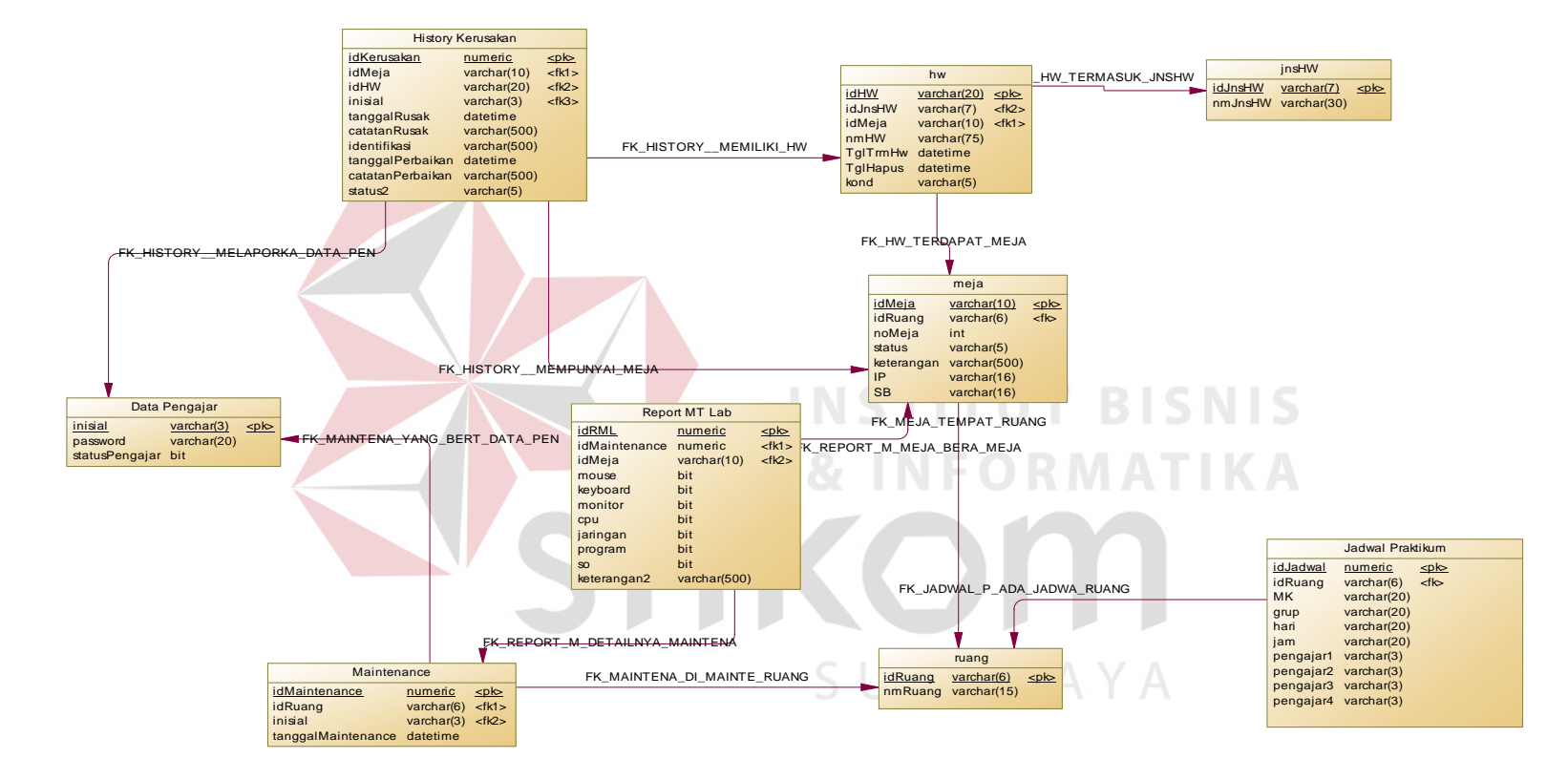

**Gambar** Error! No text of specified style in document.**.19** ERD PDM Aplikasi Pencatatan Kerusakan & Perawatan

#### **4.2.5 Struktur Basis Data dan Tabel**

Untuk mempermudah pengelolaan *file* basis data, digunakan Microsoft SQL Server 2005 Express. Sistem informasi penjualan dan pembelian ini menggunakan satu buah *file* basis data bernama **KP7.mdf**.

1. Nama tabel : DATA\_PENGAJAR

Fungsi : Menyimpan data user

Primary key : INISIAL

Foreign key : -

**Tabel** Error! No text of specified style in document.**.1** Data Pengajar

| Field name            | <b>Type</b> | Field<br><b>Size</b> | Description        |
|-----------------------|-------------|----------------------|--------------------|
| <b>INISIAL</b>        | Varchar     |                      | <b>ID</b> User     |
| <b>PASSWORD</b>       | Varchar     | 20                   | Password User      |
| <b>STATUSPENGAJAR</b> | Bit         |                      | <b>Status User</b> |

SURABAYA

2. Nama tabel : RUANG

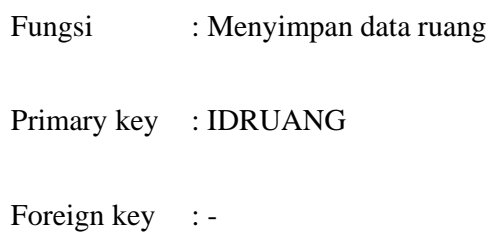

**Tabel** Error! No text of specified style in document.**.2** Tabel Ruang

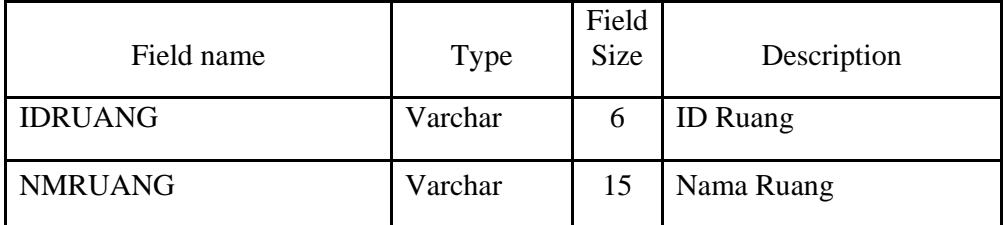

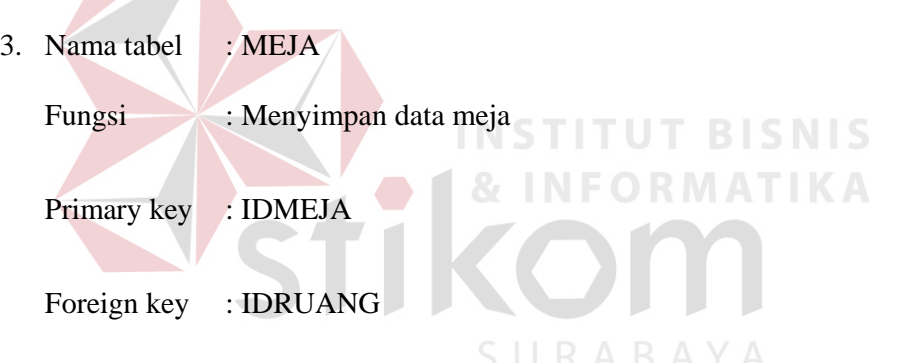

**Tabel** Error! No text of specified style in document.**.3** Tabel Meja

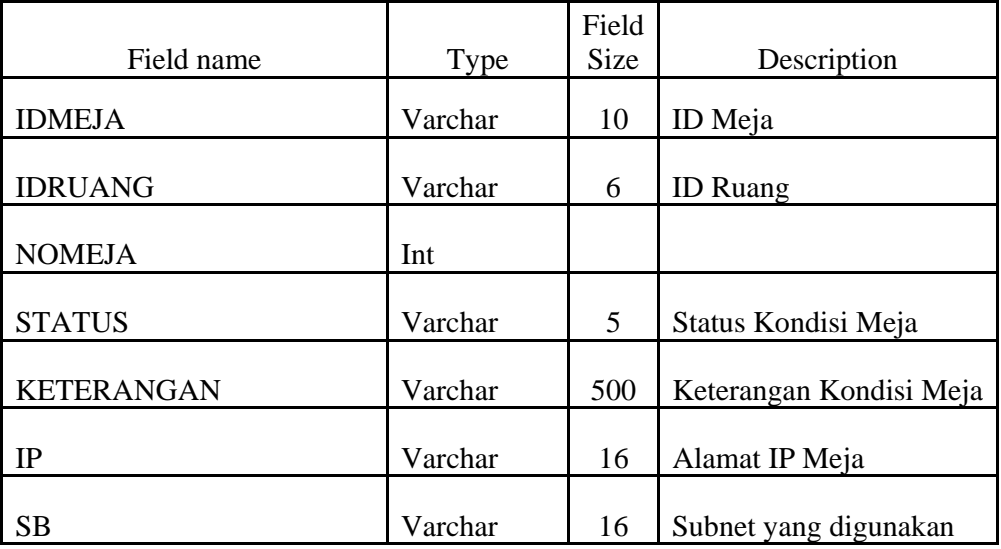

4. Nama tabel : JNSHW

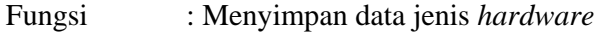

Primary key : IDJNSHW

Foreign key : -

#### **Tabel** Error! No text of specified style in document.**.4** Tabel Nama Jenis *Hardware*

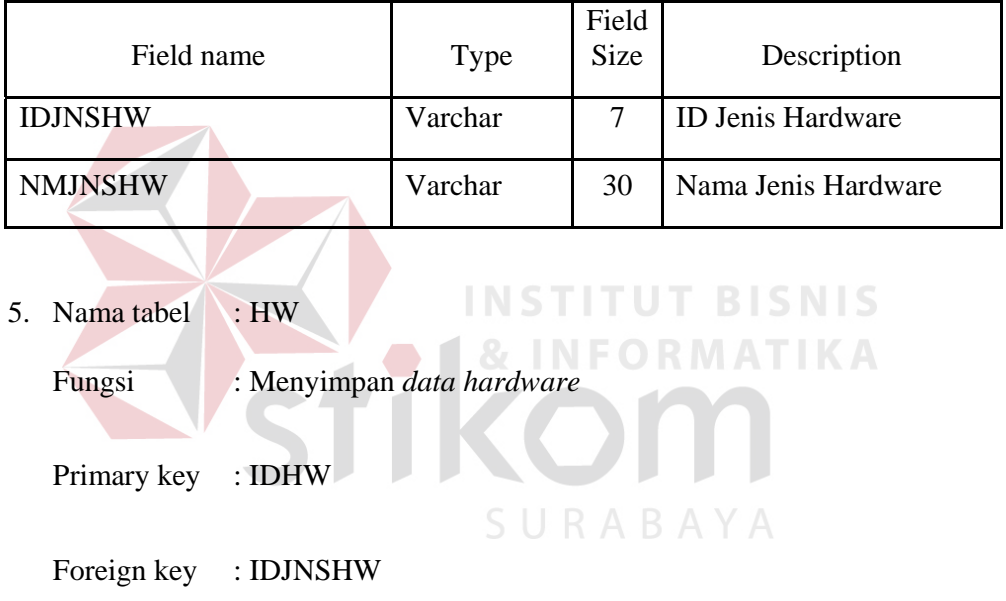

### **Tabel** Error! No text of specified style in document.**.5** Tabel *Hardware*

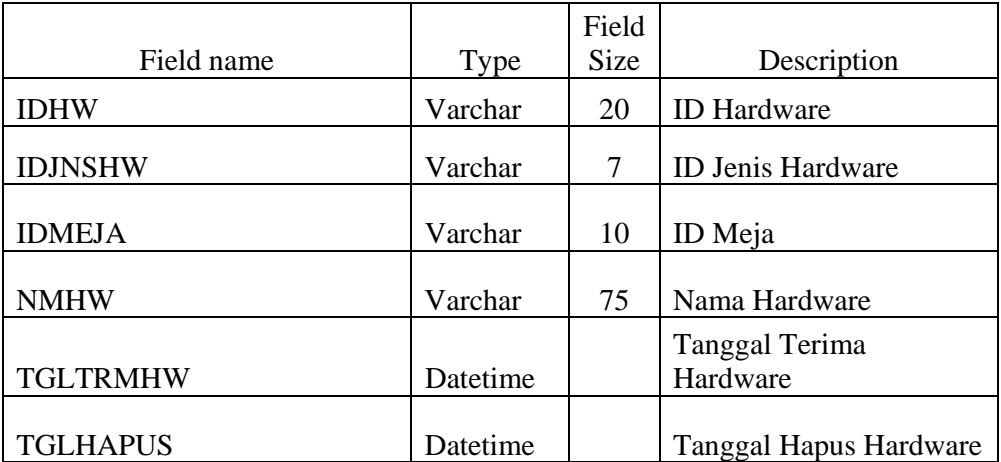

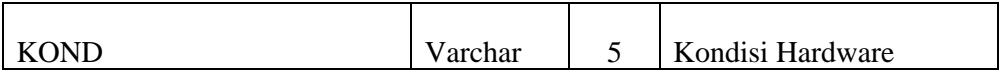

6. Nama tabel : JADWAL\_PRAKTIKUM

Fungsi : Menyimpan data jadwal praktikum

Primary key : IDJADWAL

Foreign key : -

**Tabel** Error! No text of specified style in document.**.6** Tabel Jadwal Praktium

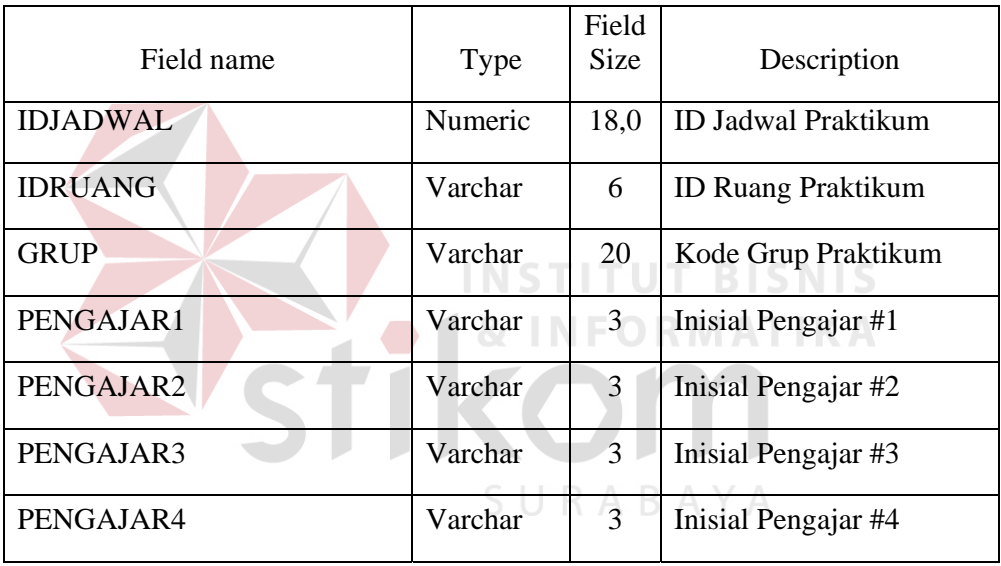

7. Nama tabel : *HISTORY*\_KERUSAKAN

Fungsi : Menyimpan data sejarah kerusakan

Primary key : IDKERUSAKAN

Foreign key : -

**Tabel** Error! No text of specified style in document.**.7** Tabel *History* Kerusakan

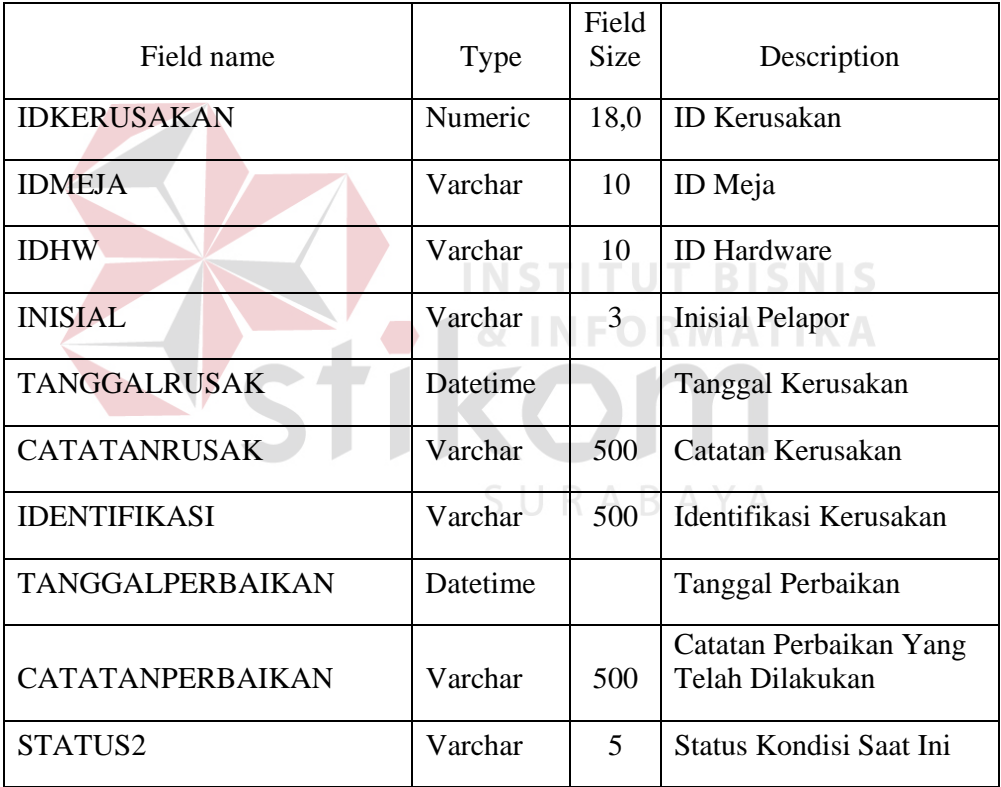

8. Nama tabel : *MAINTENANCE*

Fungsi : Menyimpan *data maintenance*

Primary key : IDMAINTENANCE

Foreign key : -

**Tabel** Error! No text of specified style in document.**.8** Tabel *Maintenance*

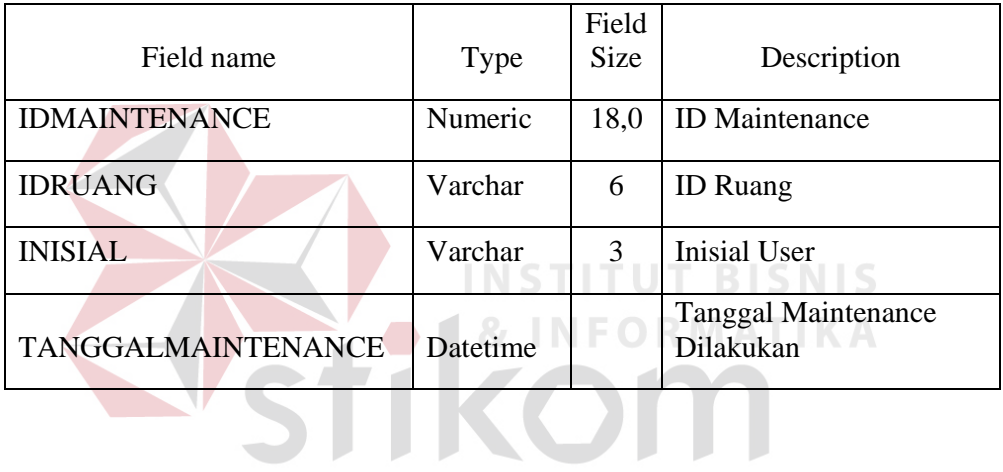

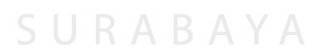

9. Nama tabel : REPORT\_MT\_LAB

Fungsi : Menyimpan *data detail maintenace* laboratorium

Primary key : IDRML

Foreign key : -

**Tabel** Error! No text of specified style in document.**.9** Tabel *Report Maintenance Lab*

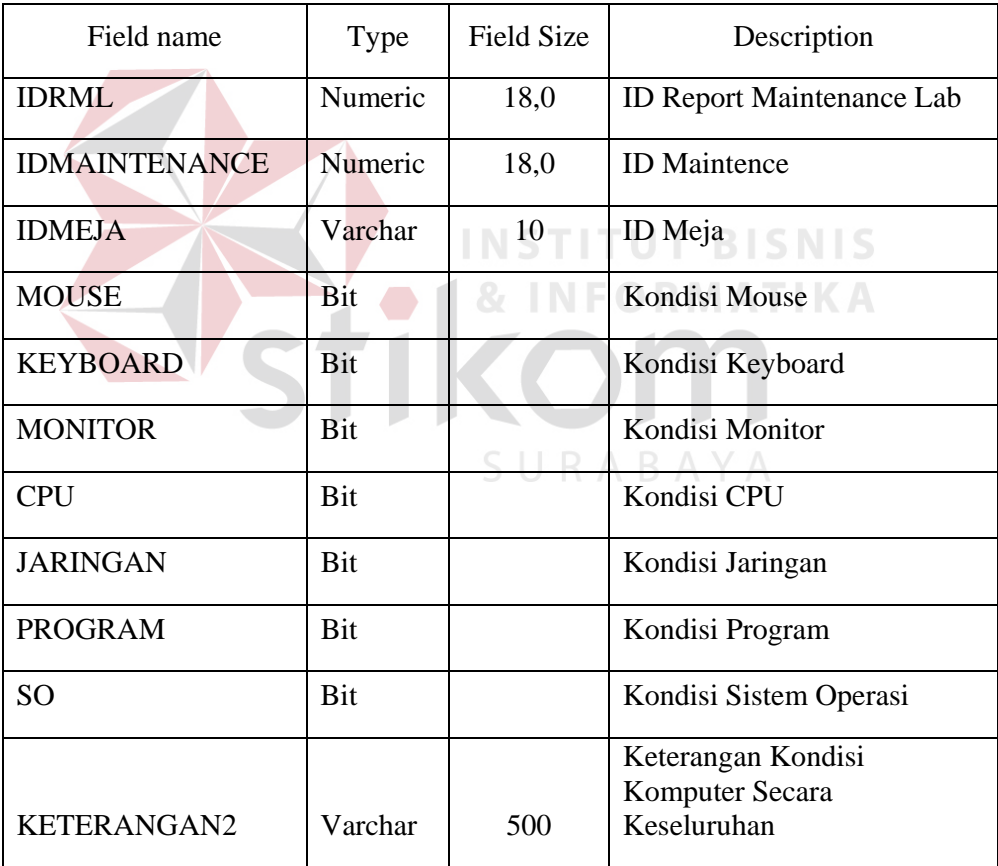

#### **4.2.6 Desain Input atau Output**

Desain *input* atau *output* merupakan rancangan *input* atau *output* berupa *form* untuk memasukkan data dan laporan sebagai informasi yang dihasilkan dari pengolahan data. Desain *input* atau *output* juga merupakan acuan pembuat aplikasi dalam merancang dan membangun sistem.

#### **1. Desain** *Input*

Desain *input* merupakan perancangan desain masukan dari pengguna kepada sistem yang kemudian akan disimpan dalam *database*.

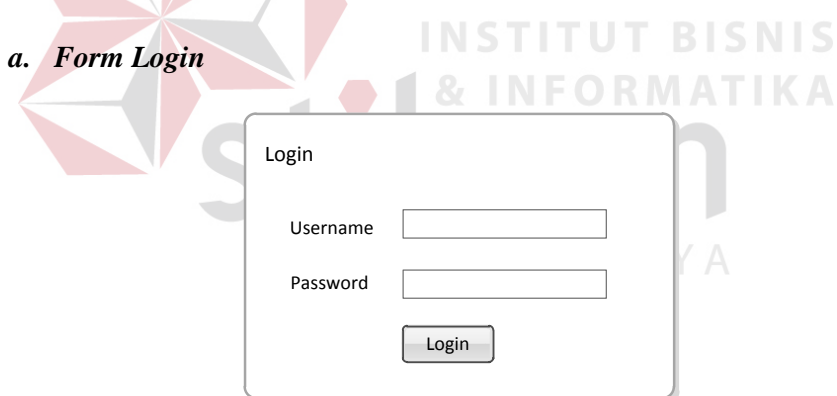

**Gambar** Error! No text of specified style in document.**.20** Desain *form Login* 

*Form* ini digunakan untuk melakukan proses verifikasi pengguna aplikasi. Untuk lebih jelasnya dapat dilihat di Gambar Error! No text of specified style in document.**.20**

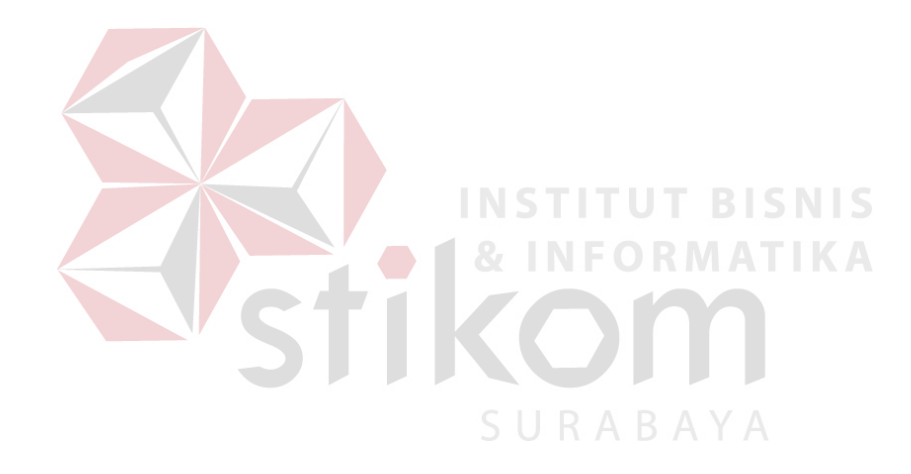

#### **b.** *Form* **Grup Praktikum**

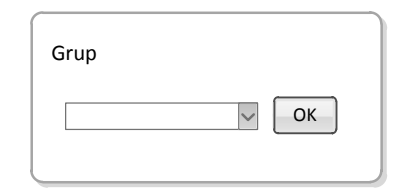

**Gambar** Error! No text of specified style in document.**.21** Desain *form* Grup

Praktikum

*Form* ini digunakan pada aplikasi pelaporan kerusakan. User dapat memilih ruangan letak komputer rusak dengan menentukan grup praktikumnya.

Untuk lebih jelasnya dapat dilihat di Gambar Error! No text of specified style in document.**.21**

**INSTITUT BISNIS** 

ORMATIKA

**c.** *Form* **Pelaporan Kerusakan** 

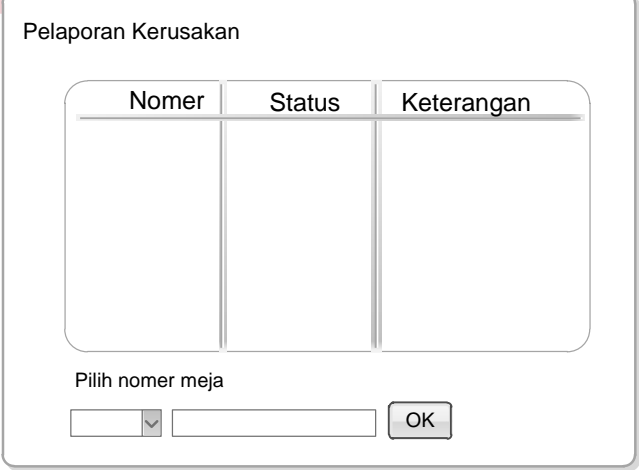

**Gambar** Error! No text of specified style in document.**.22** Desain *form* Pelaporan

Kerusakan

Setelah menentukan grup praktikum, user akan dibawa menuju sebuah halaman pelaporan kerusakan. Form ini digunakan untuk melakukan proses pelaporan kerusakan.

Untuk lebih jelasnya dapat dilihat di Gambar Error! No text of specified style in document.**.22**

**d.** *Form* **Ruang** 

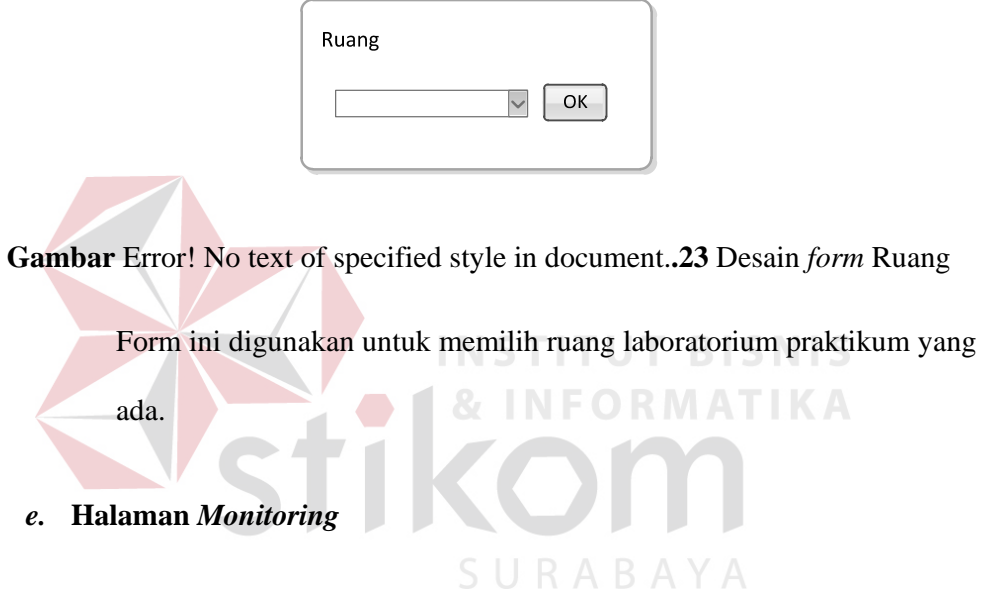

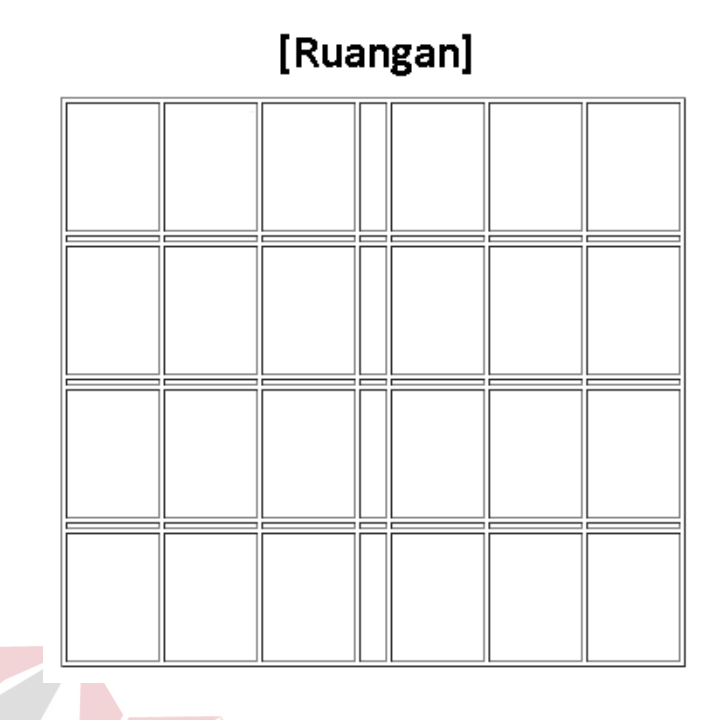

**Gambar** Error! No text of specified style in document.**.24** Desain Halaman

**& INFORMATIKA** Halaman ini menampilkan kondisi komputer yang ada pada sebuah laboratorium komputer.

Monitoring **TUT BISNIS** 

SURABAYA

#### *f. Form* **Perawatan**

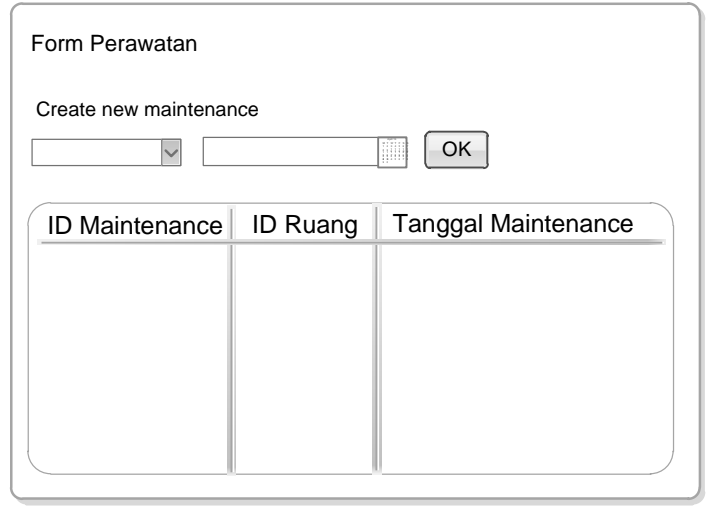

**Gambar** Error! No text of specified style in document.**.25** Desain *form* Perawatan

Form ini digunakan untuk membuat laporan perawatan atau memilih

laporan perawatan yang sudah ada.

Untuk lebih jelasnya dapat dilihat di Gambar Error! No text of

SURABAYA

specified style in document.**.25**

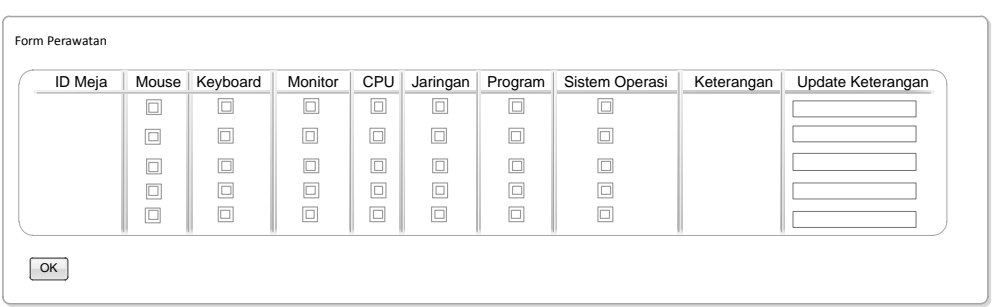

**Gambar** Error! No text of specified style in document.**.26** Desain *form Report*

Perawatan

## **g.** *Form Report* **Perawatan**

Form ini digunakan untuk menyimpan data detail perawatan yang dilakukan oleh teknisi.

Untuk lebih jelasnya dapat dilihat di Gambar Error! No text of specified style in document.**.26**

#### **h.** *Form* **Identifikasi Kerusakan**

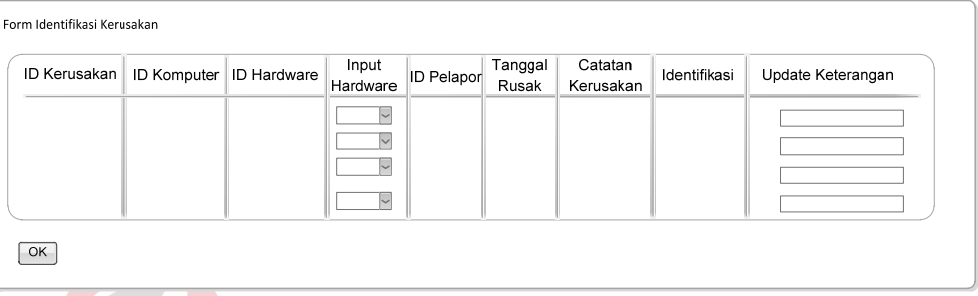

**Gambar** Error! No text of specified style in document.**.27** Desain *form* Identifikasi Kerusakan

Form ini digunakan kasie untuk melakukan proses identifikasi kerusakan dari laporan kerusakan harian maupun kerusakan yang didapat berdasarkan perawatan.

Untuk lebih jelasnya dapat dilihat di **Gambar** Error! No text of specified style in document.**.27**

#### **i.** *Form* **Catatan Perbaikan**

| ID Kerusakan   ID Komputer   ID Hardware | ID Pelapor | Tanggal  <br>Rusak | Catatan<br>Kerusakan | Identifikasi | Tanggal<br>Perbaikan | Catatan<br>Perbaikan | Update<br>Perbaikan |
|------------------------------------------|------------|--------------------|----------------------|--------------|----------------------|----------------------|---------------------|
|                                          |            |                    |                      |              |                      |                      |                     |
|                                          |            |                    |                      |              |                      |                      |                     |
|                                          |            |                    |                      |              |                      |                      |                     |

Gambar **Error! No text of specified style in document.**.28 **Desain** *form* **Catatan** 

#### **Perbaikan**

*Form* ini digunakan untuk oleh teknisi untuk melihat catatan

identifikasi yang telah ada dan menuliskan perbaikan yang telah

dilakukan.

Untuk lebih jelasnya dapat dilihat di Gambar **Error! No text of** 

**BISNIS specified style in document.**.28 **& INFORMATIKA** SURABAYA

#### **j.** *Form* **Verifikasi Perbaikan**

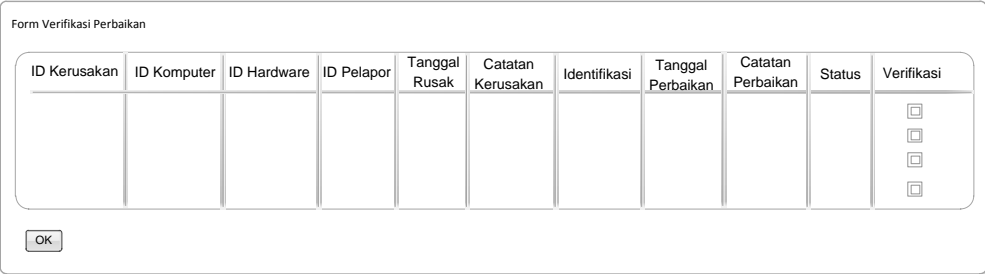

**Gambar** Error! No text of specified style in document.**.29** Desain *form* Verifikasi

*Form* ini digunakan oleh kasie untuk melakukan proses verifikasi dari perbaikan yang telah dilakukan oleh teknisi.

Untuk lebih jelasnya dapat dilihat di **Gambar** Error! No text of specified style in document.**.29**

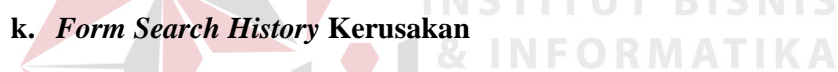

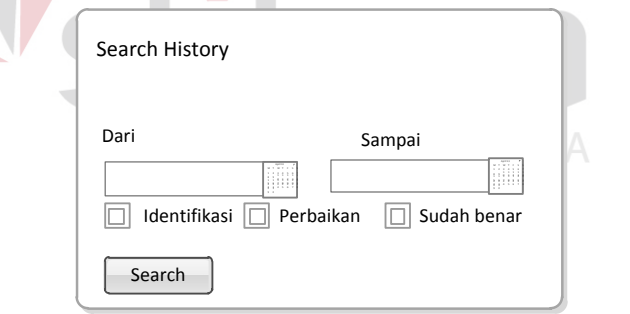

**Gambar** Error! No text of specified style in document.**.30** Desain *form Search*

#### *History* Kerusakan

*Form* ini digunakan untuk melihat sejarah kerusakan yang sudah pernah terjadi. Terdapat tiga buah check button yaitu identifikasi, perbaikan, dan sudah benar. Ketiga check button ini adalah *option* tambahan yang dapat dipilih oleh user untuk melakukan proses pencarian *history* kerusakan.

Untuk lebih jelasnya dapat dilihat di

Gambar **Error**! No text of specified style in document.**.30**

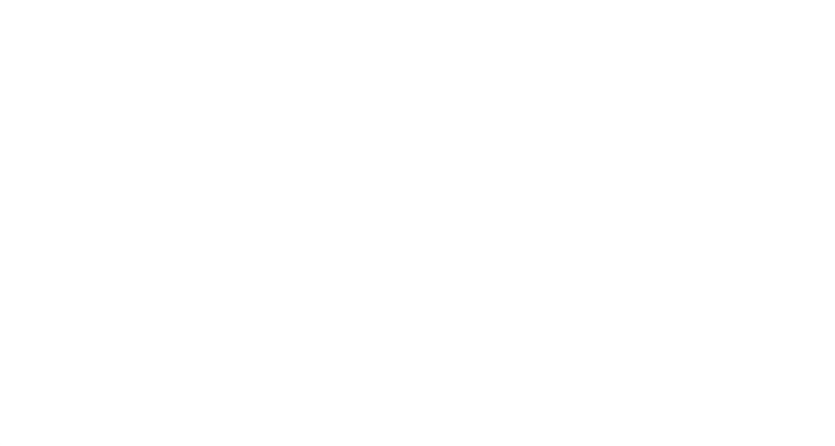

#### **2. Desain Output**

Desain *output* merupakan perancangan desain laporan yang merupakan hasil dari data dari proses yang terjadi, yang tersimpan pada *database* yang kemudian akan diolah sedemikian rupa menjadi informasi yang berguna bagi pengguna sistem informasi.

#### **a.** *Report History* **Kerusakan**

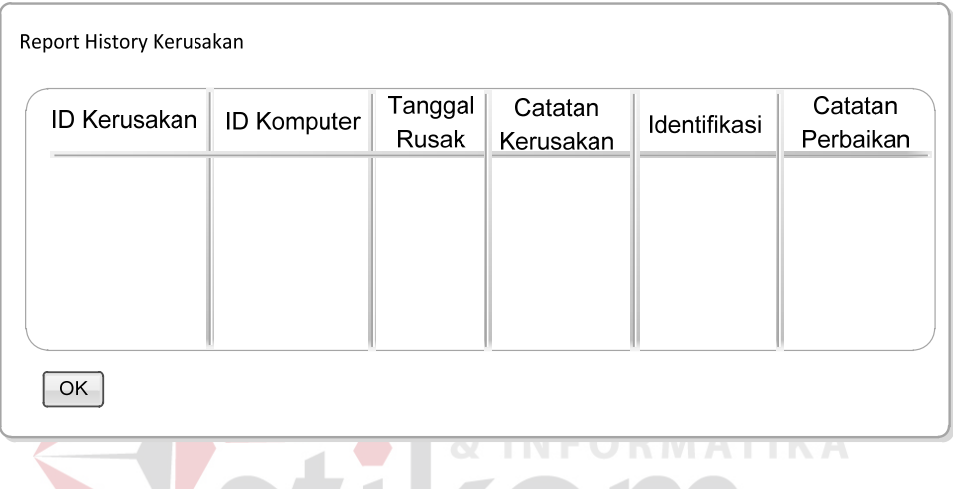

**Gambar** Error! No text of specified style in document.**.31** Desain *Report History*

Kerusakan<br>BAYA

Ini adalah tampilan laporan dari hasil pencarian sejarah kerusakan

yang telah dilakukan.

#### **4.3 Implementasi Sistem**

Implementasi aplikasi ini akan menjelaskan detil aplikasi pencatatan kerusakan dan perawatan, penjelasan *hardware* atau *software* pendukung, dan *form- form* yang ada.

#### **4.3.1 Aplikasi Pencatatan Kerusakan**

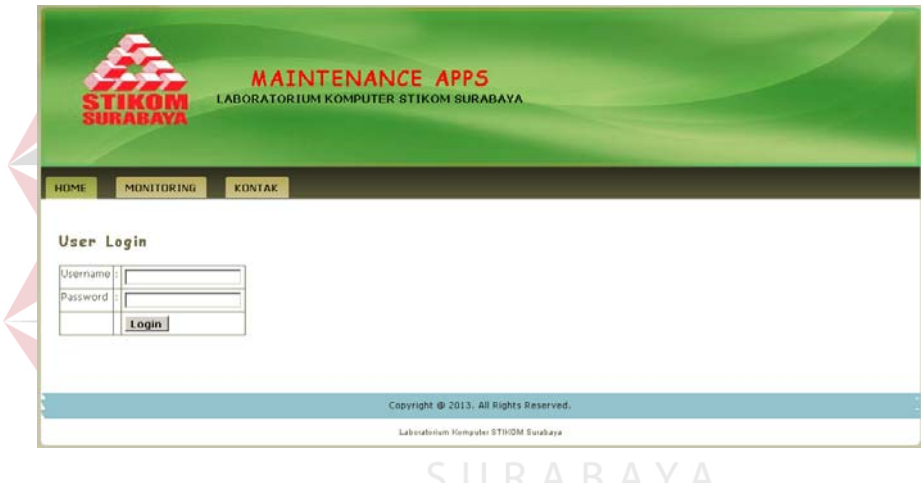

#### *A. Home Page*

**Gambar** Error! No text of specified style in document.**.32** *Home* 

*Page* Aplikasi Pencatan Kerusakan

 Inilah halaman yang pertama kali akan ditampilkan ketika *user* membuka aplikasi pencatatan kerusakan. Agar bisa masuk ke dalam aplikasi pelaporan kerusakan, *user* harus melakukan *Login* dengan memasukkan *username* dan *password* di dalam tampilan *home page*.

Pada *form* ini terdapat beberapa kontrol utama yaitu:

a. *Textbox username* 

68

*Textbox* ini memiliki fungsi sebagai *input* agar dapat memasukkan *username* berupa inisial pengajar.

#### b. *Textbox password*

.

*Textbox* ini memliki fungsi sebagai *input* agar dapat memasukkan *password*. Karakter yang dimasukkan kedalam *textbox* ini akan berupa tanda bulat sesuai dengan fitur *browser*.

c. Tombol *login*

Tombol ini sebagai pemicu untuk melakukan validasi *username* dan *password* yang telah dimasukkan.

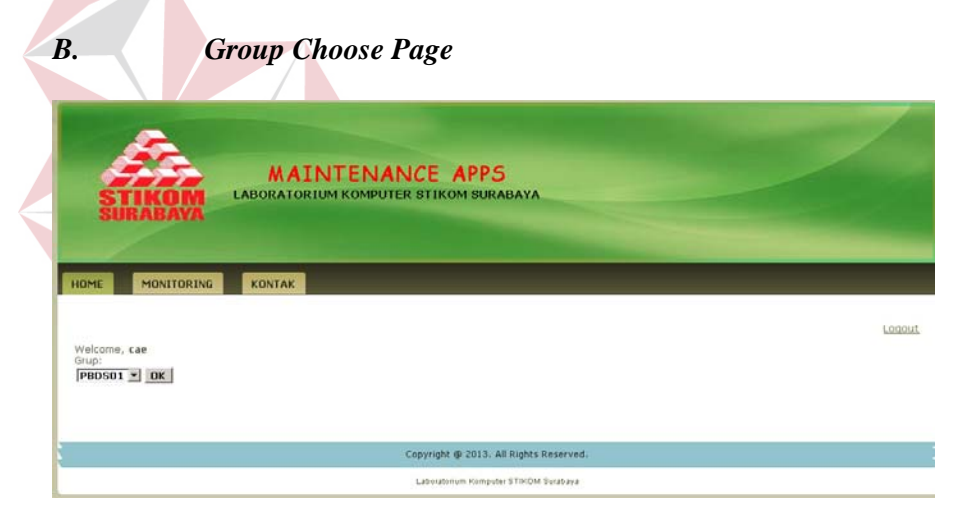

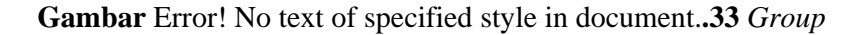

#### *Choose Page*

Halaman menu ini akan langsung muncul ketika *user* berhasil memasukkan *username* dan *password*. Disini user akan memilih grup praktikum untuk menentukan ruang laboratorium komputer. Grup praktikum yang dapat dipilih sesuai dengan tabel jadwal praktikum yang ada.

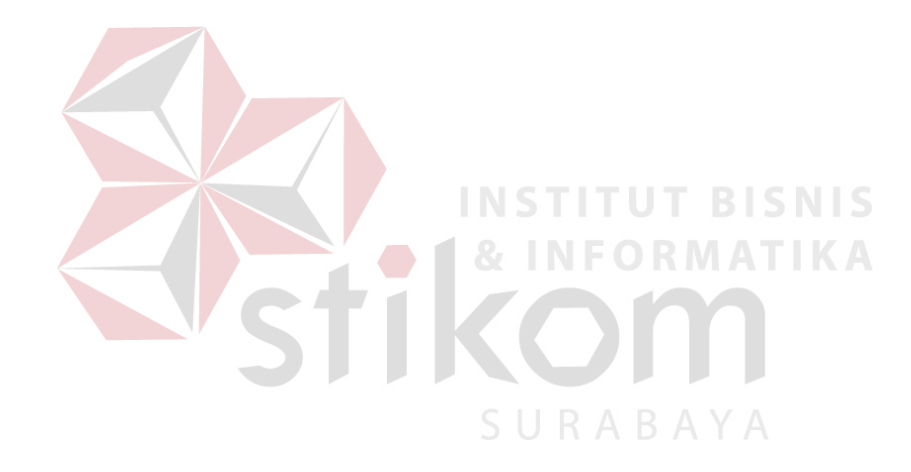

Pada *form* ini terdapat beberapa kontrol utama yaitu:

a. *Combobox* grup praktikum

*Combobox* ini memiliki fungsi sebagai *input* untuk menentukan grup praktikum. Data pilihan yang ada pada *combobox* ini berdasarkan data yang sudah ada di dalam *database*.

b. Tombol *ok*

Tombol ini sebagai pemicu untuk menampilkan halaman pelaporan kerusakan.

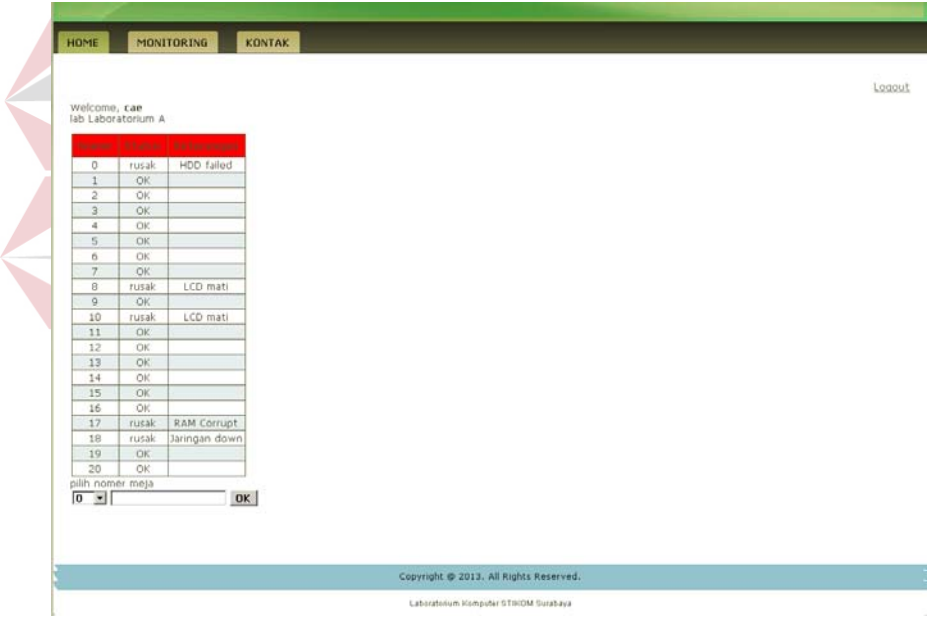

#### **C. Halaman Pencatatan Kerusakan**

**Gambar** Error! No text of specified style in document.**.34** Halaman

#### Pencatatan Kerusakan

Halaman pencatatan kerusakan ini berfungsi untuk menampilkan kondisi komputer yang ada saat ini dalam bentuk tabel dan pada bagian

bawah terdapat *form input* untuk melakukan pencatatan kerusakan yang ingin dilaporkan.

Pada *form* ini terdapat beberapa kontrol utama yaitu:

a. *Combobox* meja laboratorium

*Combobox* ini memiliki fungsi sebagai *input* untuk menentukan nomer meja laboratorium. Data pilihan yang ada pada *combobox* ini berdasarkan data yang sudah ada di dalam *database* 

b. *Textbox* catatan kerusakan

*Textbox* ini memliki fungsi sebagai *input* agar dapat memasukkan catatan kerusakan. .

c. Tombol *ok*

Tombol ini sebagai pemicu untuk menyimpan catatan kerusakan yang sudah dituliskan pada *textbox* catatan kerusakan.

SURABAYA

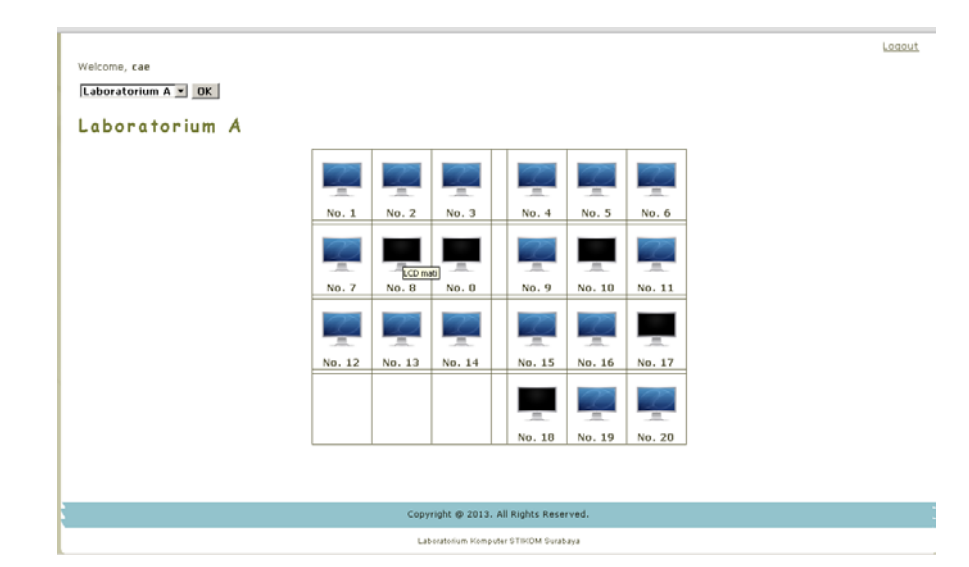

#### **D. Halaman** *Monitoring*

**Gambar** Error! No text of specified style in document.**.35** Halaman

#### *Monitoring*

Halaman *monitoring* berfungsi untuk memberikan informasi tentang kondisi terakhir dari sebuah laboratorium komputer. Jika mouse diarahkan pada ikon komputer dengan kondisi baik akan muncul IP dan *Subnet Mask* dari masing-masing komputer. Sedangkan jika mouse diarahkan pada ikon komputer dengan kondisi rusak akan muncul catatan kerusakan yang telah dilaporkan.

Simbol untuk komputer pengajar dalam kondisi baik

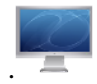

. Simbol untuk komputer praktikan dalam kondisi baik.

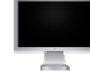

Simbol untuk komputer dengan kondisi rusak.

Pada *form* ini terdapat beberapa kontrol utama yaitu:

a. *Combobox* laboratorium

*Combobox* ini memiliki fungsi sebagai *input* untuk menentukan ruang laboratorium. Data pilihan yang ada pada *combobox* ini berdasarkan data yang sudah ada di dalam *database*.

b. Tombol *ok*

Tombol ini sebagai pemicu untuk menampilkan halaman *monitoring* laboratorium.

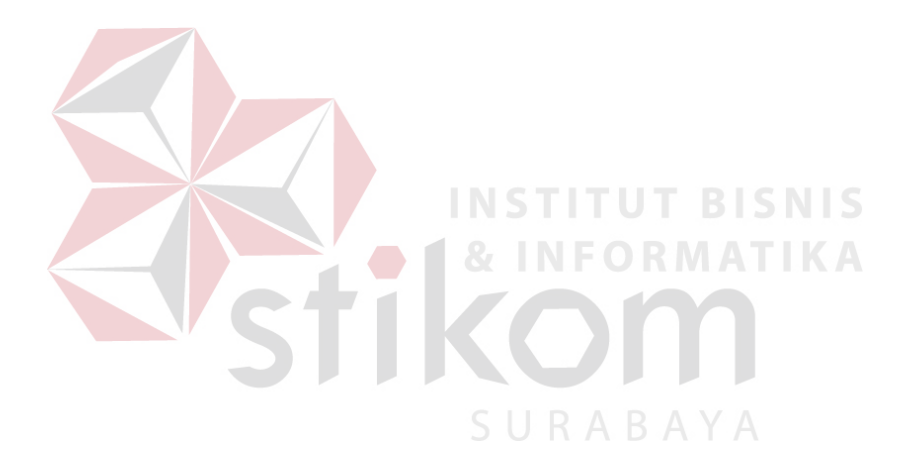

#### *A. Home Page*

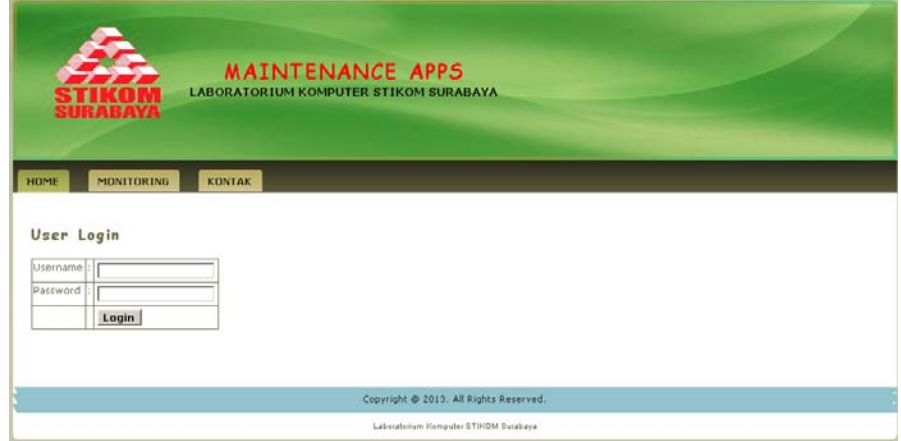

**Gambar** Error! No text of specified style in document.**.36** *Home Page* Aplikasi Pencatan Maintenance

Inilah halaman yang pertama kali akan ditampilkan ketika *user* membuka aplikasi pencatatan perawatan. Agar bisa masuk ke dalam aplikasi pencatatan perawatan, *user* harus melakukan *Login* dengan memasukkan *username* dan *password* di dalam tampilan *home page.*

Pada *form* ini terdapat beberapa kontrol utama yaitu:

a. *Textbox username* 

*Textbox* ini memiliki fungsi sebagai *input* agar dapat memasukkan *username* berupa inisial teknisi.

b. *Textbox password* 

*Textbox* ini memliki fungsi sebagai *input* agar dapat memasukkan *password*. Karakter yang dimasukkan kedalam *textbox* ini akan berupa tanda bulat sesuai dengan fitur *browser*.

#### c. Tombol *login*

Tombol ini sebagai pemicu untuk melakukan validasi *username* dan

*password* yang telah dimasukkan.

#### **B. Menu Utama Pencatatan Perawatan**

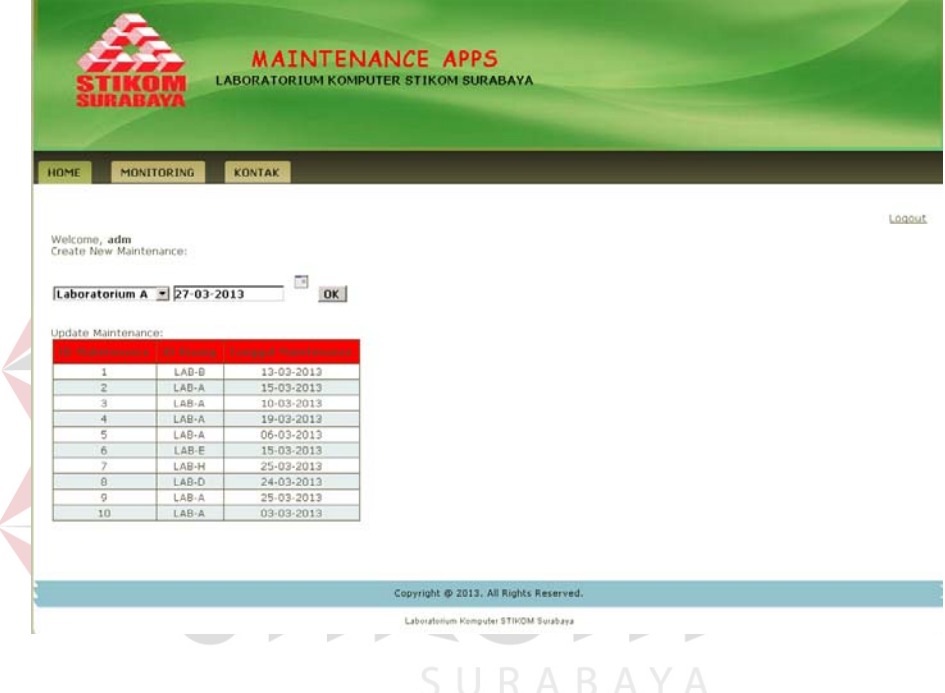

**Gambar** Error! No text of specified style in document.**.37** Menu

Utama Pencatan Maintenance

 Halaman menu ini akan ditampilkan setelah *user* (teknisi) melakukan *login* dengan benar. Pada halaman ini teknisi dapat membuat sebuah catatan perawatan baru atau melakukan proses update dari catatan perawatan yang telah dibuat sebelumnya.

Pada *form* ini terdapat beberapa kontrol utama yaitu:

a. *Combobox* laboratorium

*Combobox* ini memiliki fungsi sebagai *input* untuk menentukan ruang laboratorium. Data pilihan yang ada pada *combobox* ini berdasarkan data yang sudah ada di dalam *database* 

b. *Datepicker* 

*Textbox* ini memliki fungsi sebagai *input* untuk menentukan tanggal perawatan dilakukan.

c. Tombol *ok*

Tombol ini sebagai pemicu untuk menuju ke halaman detail

SURABAYA

**INSTITUT BISNIS** 

perawatan.

#### **C.Halaman Pencatatan Perawatan**

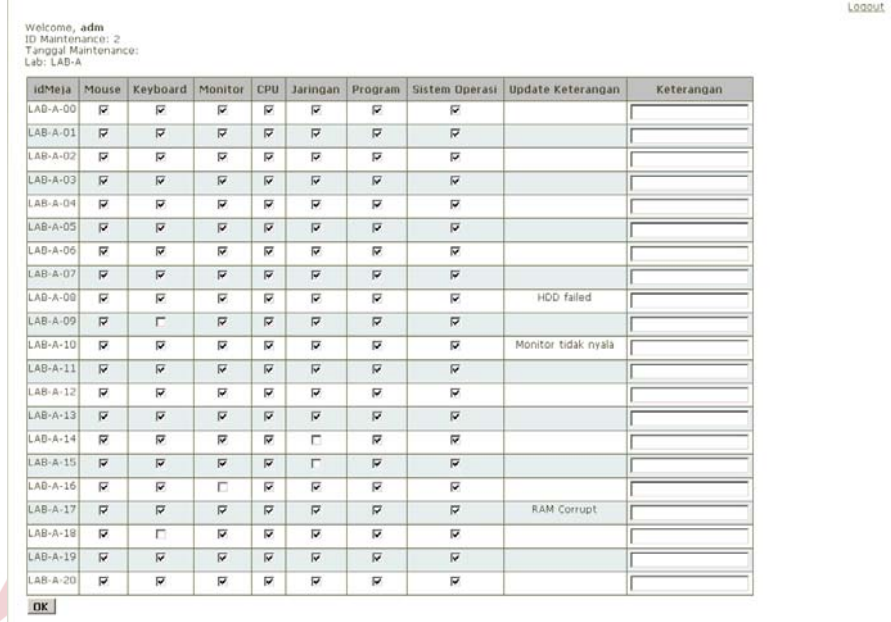

**Gambar** Error! No text of specified style in document.**.38** Halaman

Pencatatan Perawatan

 Halaman pencatatan perawatan ini digunakan oleh teknisi untuk melakukan rekap data dari proses perawatan yang telah dilakukan sebelumnya. Teknisi akan menghilangkan centang pada *hardware* komputer yang mengalami kerusakan dan memberikan catatan kerusakan berupa keterangan singkat.

Pada *form* ini terdapat beberapa kontrol utama yaitu:

#### *a. Combobox* laboratorium

*Combobox* ini memiliki fungsi sebagai *input* untuk menentukan ruang laboratorium. Data pilihan yang ada pada *combobox* ini berdasarkan data yang sudah ada di dalam *database.* 

*b. Textbox* catatan kerusakan

*Textbox* ini memliki fungsi sebagai *input* agar dapat memasukkan catatan kerusakan.

c. Tombol *ok*

Tombol ini sebagai pemicu untuk menuju ke halaman detail perawatan.

#### **4.3.3 Aplikasi Pencatatan Perbaikan**

#### *1.Home Page*

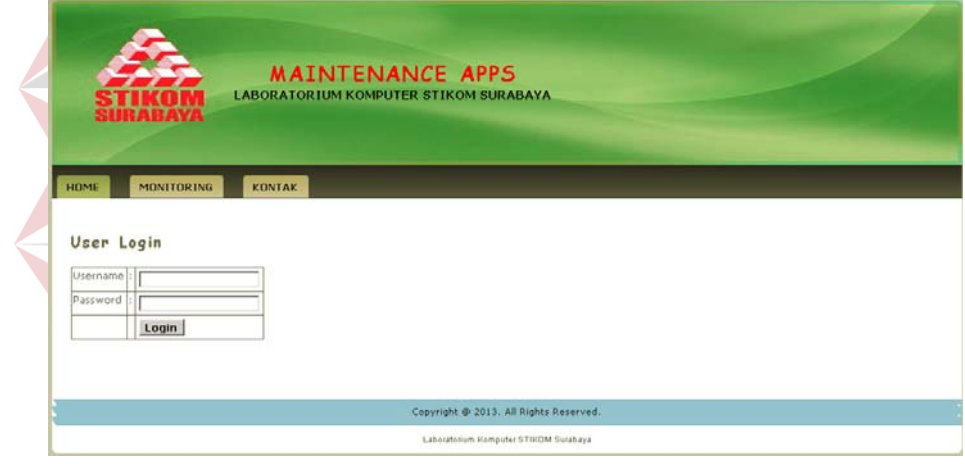

**Gambar** Error! No text of specified style in document.**.39** *Home* 

*Page* Aplikasi Pencatatan Perbaikan

 Inilah halaman yang pertama kali akan ditampilkan ketika *user* membuka aplikasi pencatatan perbaikan. Agar bisa masuk ke dalam aplikasi pencatatan perbaikan, *user* harus melakukan *Login* dengan memasukkan *username* dan *password* di dalam tampilan *home page.* 

Pada *form* ini terdapat beberapa kontrol utama yaitu:

a. *Textbox username* 

*Textbox* ini memiliki fungsi sebagai *input* agar dapat memasukkan *username* berupa inisial kabag atau kasie.

b. *Textbox password* 

*Textbox* ini memliki fungsi sebagai *input* agar dapat memasukkan *password*. Karakter yang dimasukkan kedalam *textbox* ini akan berupa tanda bulat sesuai dengan fitur *browser*.

c. Tombol *login*

Tombol ini sebagai pemicu untuk melakukan validasi *username* dan *password* yang telah dimasukkan.

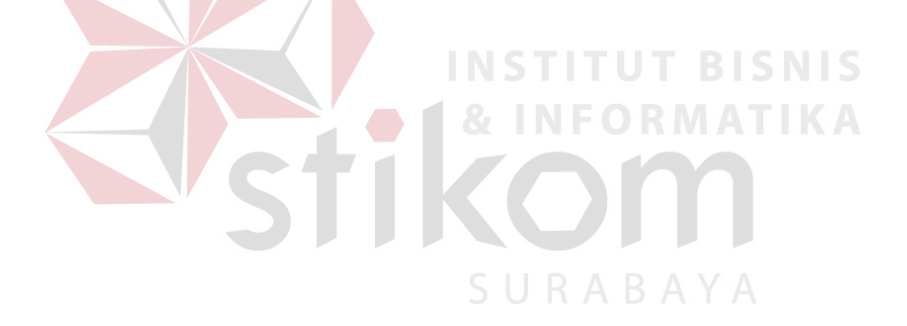

#### **2.Halaman Identifikasi**

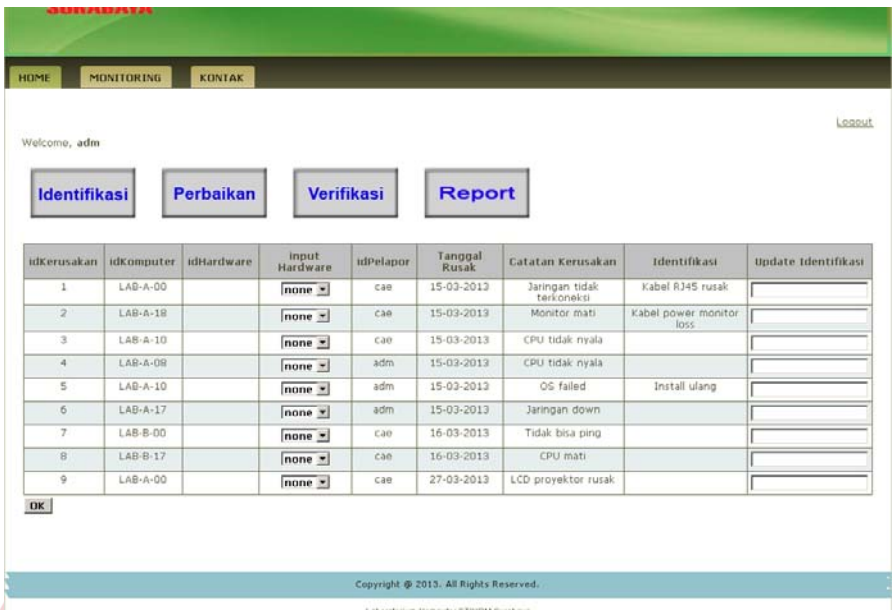

**Gambar** Error! No text of specified style in document.**.40** Halaman

Identifikasi Kerusakan

Halaman ini digunakan oleh kasie untuk melakukan proses identifikasi kerusakan dari catatan kerusakan yang sudah ada, baik dari pelaporan kerusakan maupun catatan perawatan.

Pada *form* ini terdapat beberapa kontrol utama yaitu:

*d. Textbox update* identifikasi

*Textbox* ini memiliki fungsi sebagai *input* agar dapat memasukkan catatan identifikasi.

*e. Combobox* hardware

*Combobox* ini memiliki fungsi sebagai *input* untuk menentukan hardware komputer. Data pilihan yang ada pada *combobox* ini berdasarkan data yang sudah ada di dalam *database* 

d. Tombol *ok*

Tombol ini sebagai pemicu untuk menyimpan catatan identifikasi kerusakan.

#### **3.Halaman Pencatatan Perbaikan**

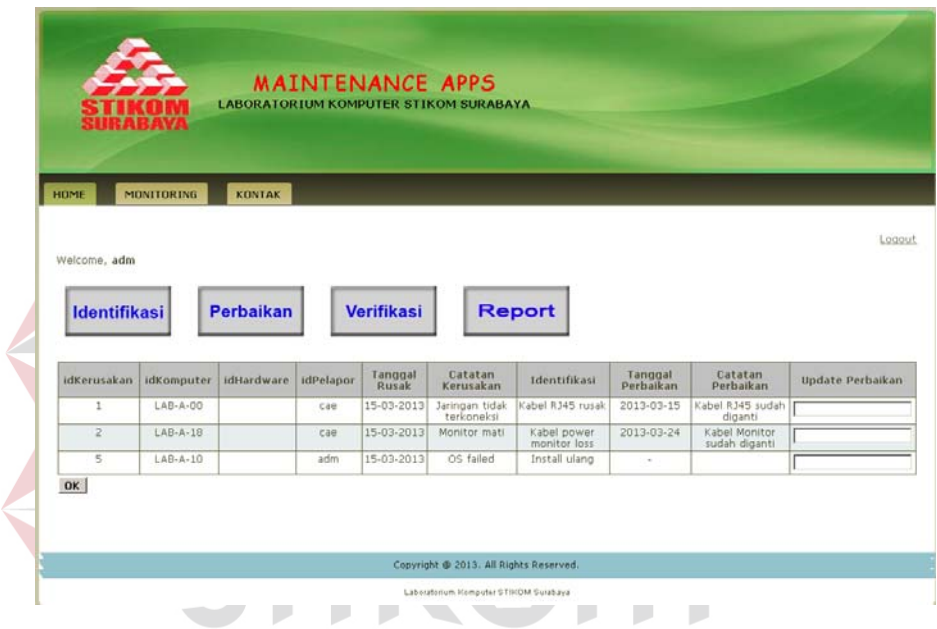

**Gambar** Error! No text of specified style in document.**.41** Halaman

#### Pencatatan Perbaikan

Halaman pencatatan perbaikan akan digunakan teknisi untuk melihat proses identifikasi yang telah dilakukan oleh kasie dan mencatat perbaikan yang telah dilakukan.

Pada *form* ini terdapat beberapa kontrol utama yaitu:

*a. Textboxt update* perbaikan

*Textbox* ini memiliki fungsi sebagai *input* agar dapat memasukkan catatan perbaikan.

*b. Combobox* hardware

*Combobox* ini memiliki fungsi sebagai *input* untuk menentukan hardware komputer. Data pilihan yang ada pada *combobox* ini berdasarkan data yang sudah ada di dalam *database* 

c. Tombol *ok*

Tombol ini sebagai pemicu untuk menyimpan catatan identifikasi kerusakan.

#### **4.Halaman Verifikasi Perbaikan**

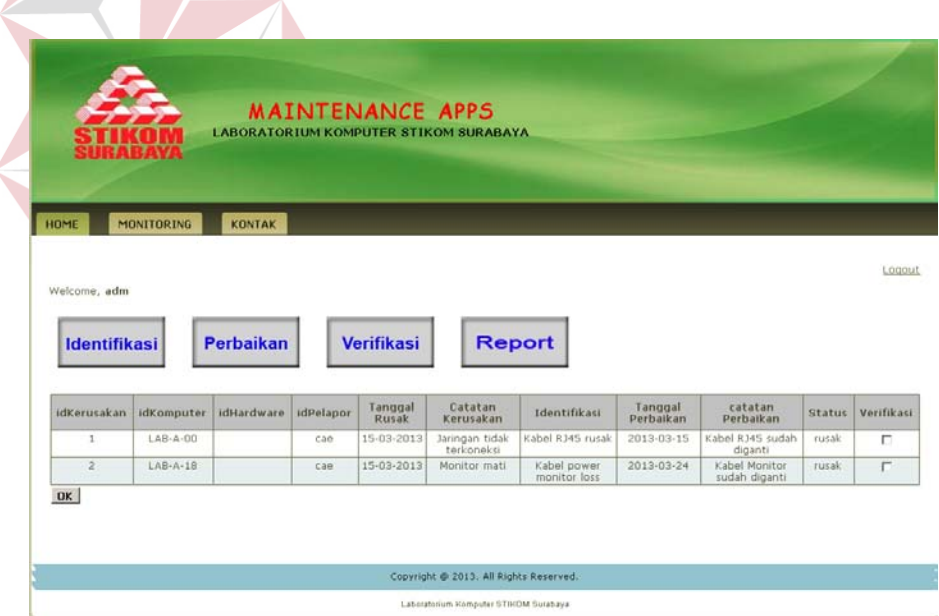

**Gambar** Error! No text of specified style in document.**.42** Halaman

Verifikasi Perbaikan

Halaman ini akan digunakan oleh kasie untuk melakukan verifikasi perbaikan yang sudah dilakukan oleh teknisi. Kasie akan melakukan centang pada catatan perbaikan yang telah dilakukan oleh teknisi.

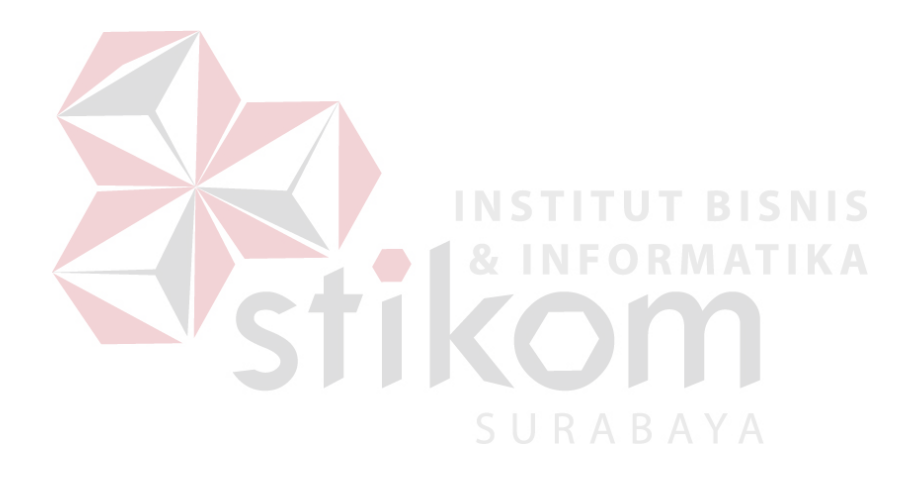

Pada *form* ini terdapat beberapa kontrol utama yaitu:

*a. Checkbox* verifikasi

*Checkbox* ini memiliki fungsi sebagai *input* untuk menentukan verifikasi perbaikan yang telah dilakukan.

b. Tombol *ok*

Tombol ini sebagai pemicu untuk menyimpan hasil verifikasi perbaikan yang telah dilakukan.

#### **5.Halaman Laporan**

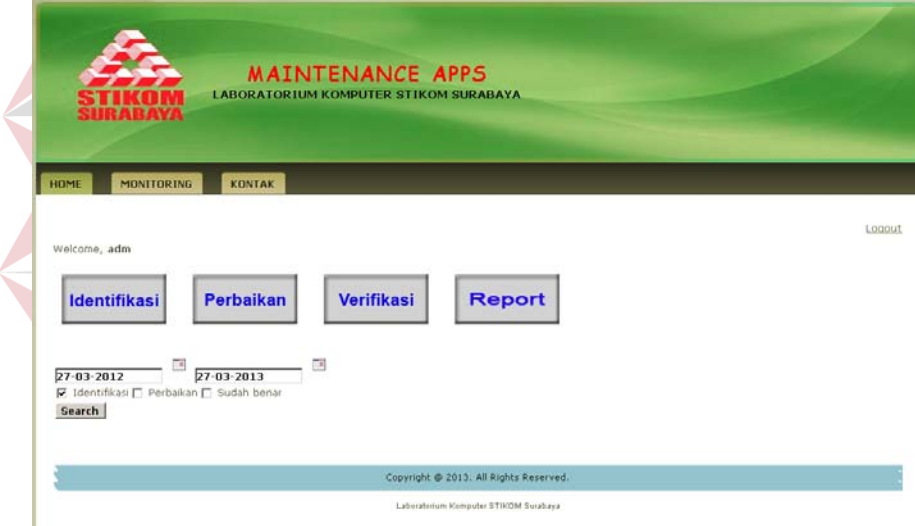

**Gambar** Error! No text of specified style in document.**.43** Halaman

#### Pembuat Laporan

Halaman ini digunakan oleh kasie maupun kabag untuk membuat laporan catatan kerusakan dan perbaikan yang pernah terjadi. Kasie maupun kabag dapat menentukan waktu awal dan akhir dari catatan kerusakan dan perbaikan yang pernah ada.

Pada *form* ini terdapat beberapa kontrol utama yaitu:

*a. Datepicker* 

*Datepicker* memliki fungsi sebagai *input* untuk menentukan tanggal awal dan tanggal akhir catatan kerusakan dan perbaikan yang dilakukan.

*b. Checkbox* identifikasi

*Checkbox* ini memiliki fungsi sebagai *input* untuk menentukan data laporan yang diinginkan.

*c. Checkbox* perbaikan

*Checkbox* ini memiliki fungsi sebagai *input* untuk menentukan data laporan yang diinginkan.

*d. Checkbox* sudah benar

*Checkbox* ini memiliki fungsi sebagai *input* untuk menentukan data laporan yang diinginkan.

e. Tombol *ok*

Tombol ini sebagai pemicu untuk menuju ke halaman laporan.

Hasil dari pembuat laporan diatas adalah sebuah halaman baru yang menampilkan catatan kerusakan, identifikasi dan perbaikan yang telah dilakukan dalam bentuk tabel.

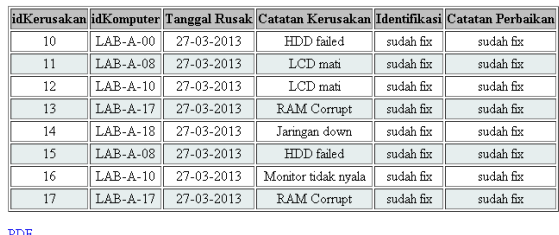

**Gambar** Error! No text of specified style in document.**.44** Halaman

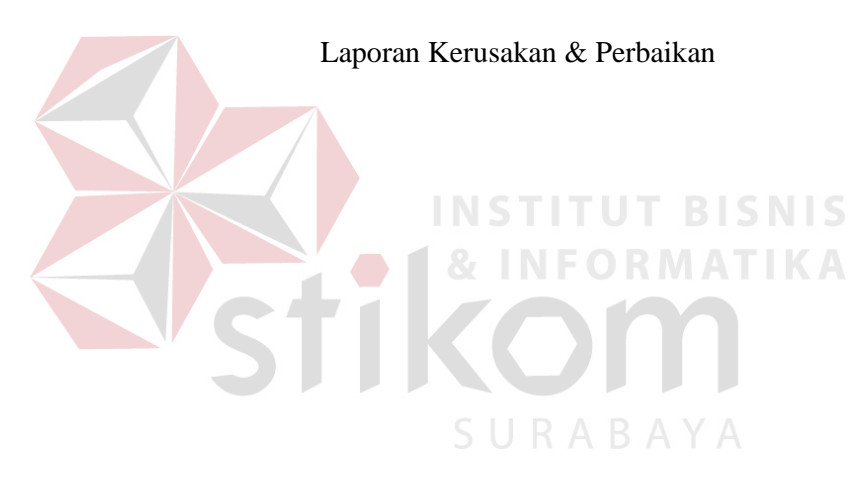